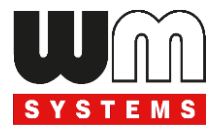

# WM-E1S ® villamos fogyasztásmérő modem

# Telepítési leírás és modem konfiguráció

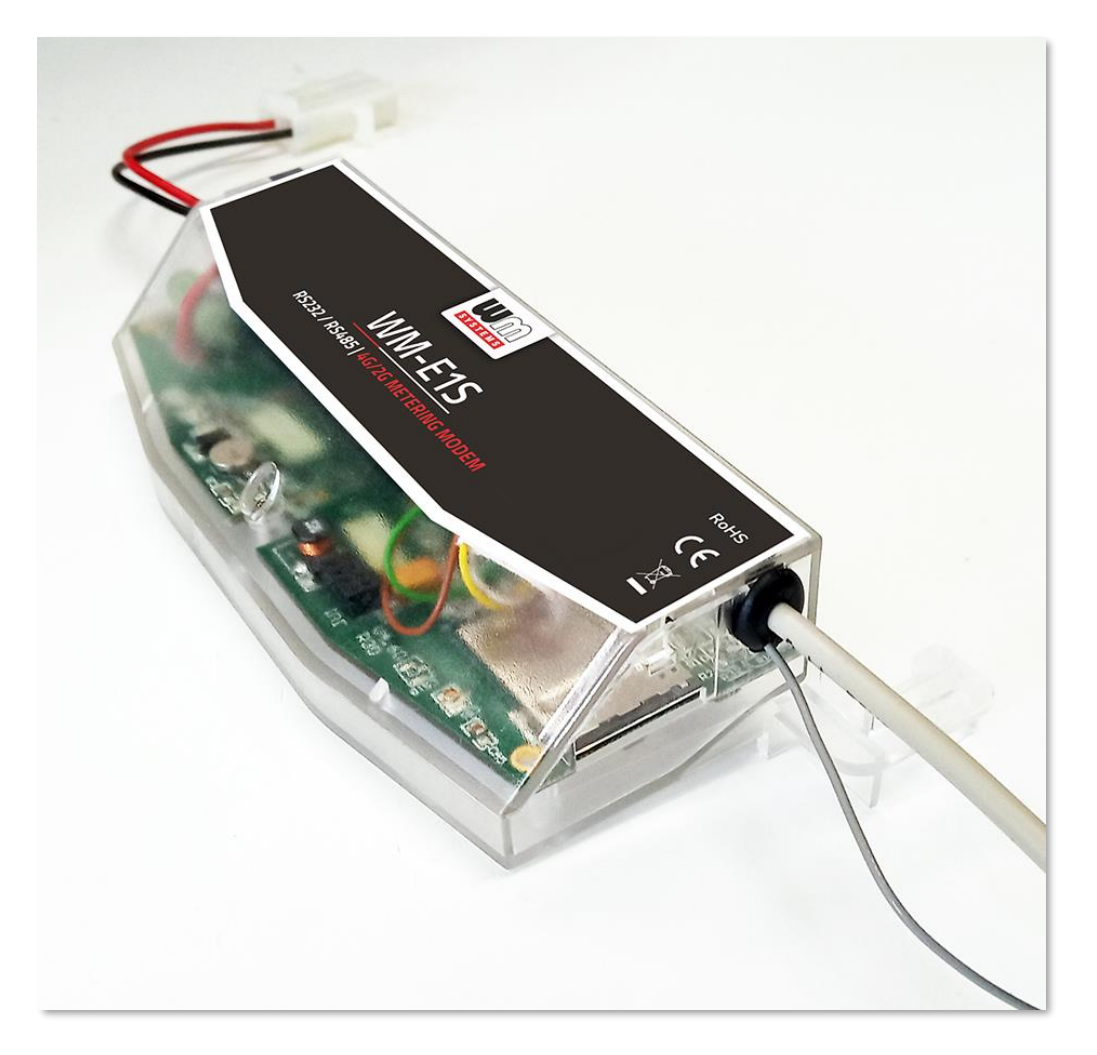

**\_\_\_\_\_\_\_\_\_\_\_\_\_\_\_\_\_\_\_\_\_\_\_\_\_\_\_\_\_\_\_\_\_\_\_\_\_\_\_\_\_\_\_\_\_\_\_**

**Rev: 2.7.8 2023-11-27**

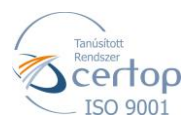

WM Rendszerház Kft. Tel.: +36 1 310 7075

E-mail: sales@wmsystems.hu

1222 Budapest, Villa u. 8.

Web: www.wmsystems.hu

# **Dokumentum specifikációk**

Jelen dokumentum, a **WM-E1S ®** villamos fogyasztásmérő modem beállításait, és konfigurálását mutatja be.

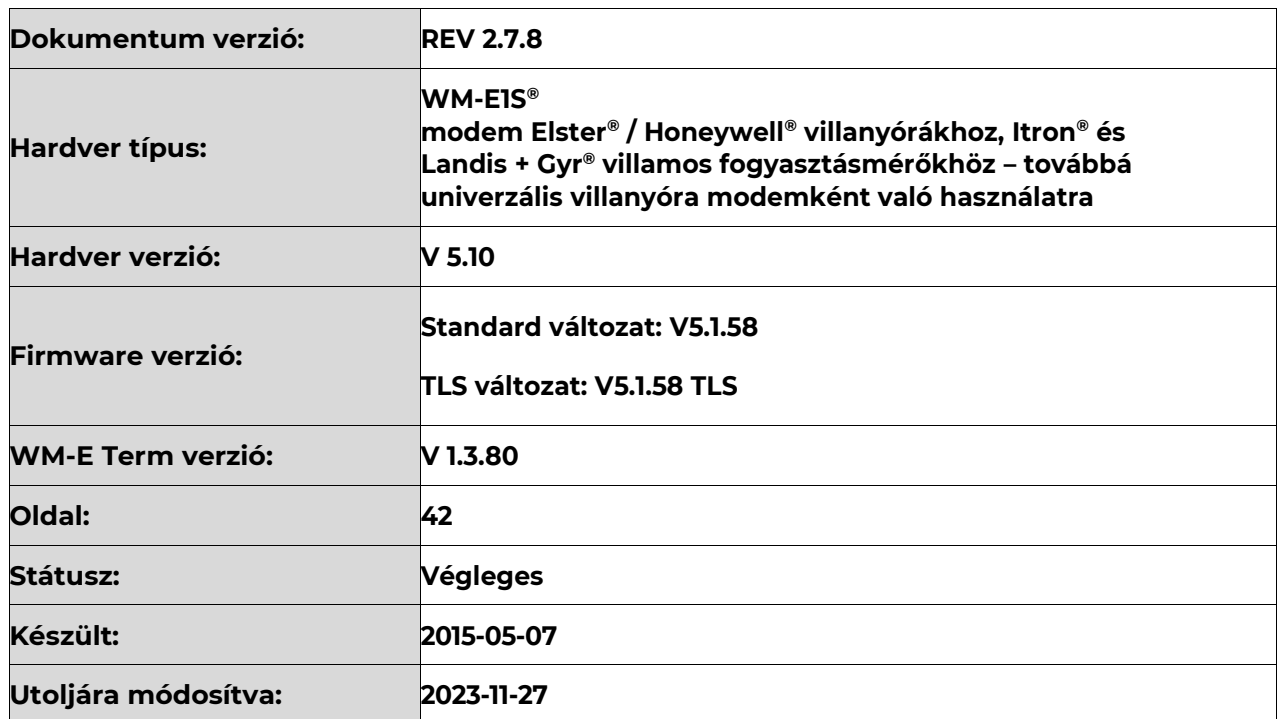

# **1. Fejezet: A termék bemutatása**

A WM-E1S ® modem család villamos fogyasztásmérők távleolvasására használható.

A modem többféle adatcsatlakozóval rendelhető, így többféle szabványos csatlakozással rendelkező mérő csatlakoztatására alkalmas:

- Honeywell® / Elster® Alpha A1500, A1700, A1800, A1140/A1160 villamos fogyasztásmérőkhöz
- Itron® SL7000, EM600 (E620), ACE6000, ACE8000 típusú villamos fogyasztásmérőkhöz
- Landis+Gyr® ZMG típusú mérőkhöz
- Saphir<sup>®</sup> mérőkhöz

A modem a mérőhöz RS232, RS485 csatlakozón kapcsolódik. A mobilinternet hálózat vagy akár CSData hívás segítségével "PULL" üzemmódban, transzparens kommunikációt biztosít a fogyasztásmérő és az áramszolgáltató mérési központja között.

A modem használatával időt és pénzt takaríthat meg, mivel többé nincs szükség a mérők helyszíni, manuális leolvasásra.

A készülék a mérő regisztereinek távoli kiolvasására és paramétereinek módosítására használható.

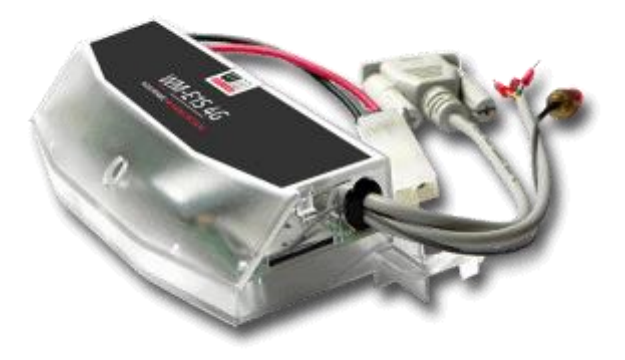

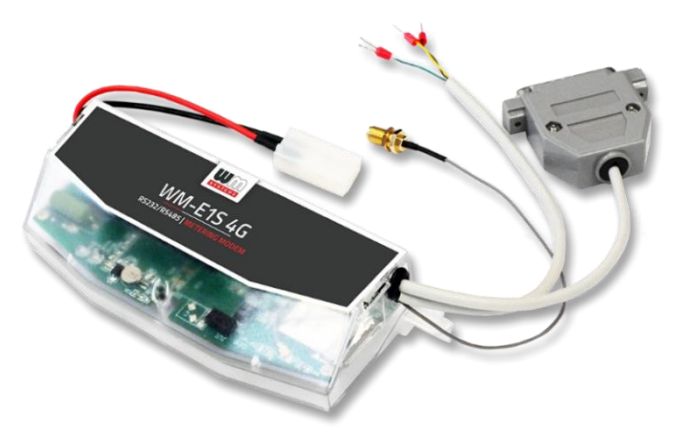

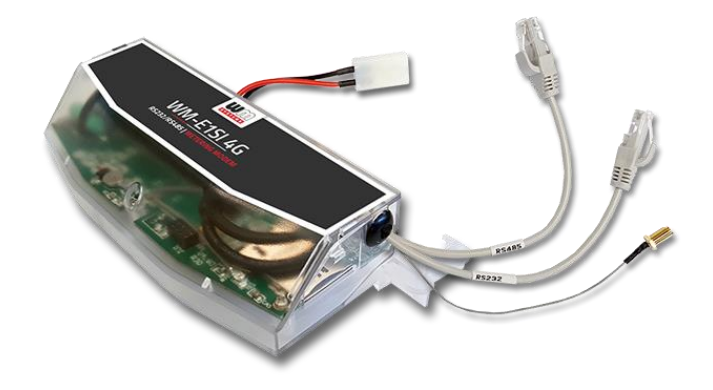

A lekérdezés "PULL" üzemmódban történik, a modem transzparens kommunikációt biztosít a fogyasztásmérő és az áramszolgáltató mérési központja között.

Az adatküldés a választott modulnak megfelelő mobilhálózaton történik.

A modem a szolgáltató által plombált mérő kapocsfedele alá szerelhető. Így a kommunikációs modem beépítésével egy korábban telepített mérő utólag is felbővíthető.

A készülék külső modemként is használható – bármilyen szabvány csatlakozóval rendelkező mérőhöz. Ez a megoldás a jövőbeni bővítés lehetőségét is jelenti, mely különösen az olyan esetekben nagy segítség, amikor a beszerelési hely szűkös.

#### **Vezetéknélküli kommunikáció**

A modem többféle modullal rendelhető. Bizonyos modul változatok képesek "fallback" csatorna használatára (például a 4G hálózat kiesése esetében az alacsonyabb sebességű 3G vagy 2G hálózatra csatlakozni).

A modem a felhasználó igényeitől függően beállítható, hogy mely hálózatot használja (pl. kizárólag 4G vagy 3G, stb), vagy az elérhető legjobb hálózatot (Auto mód).

Beállítható továbbá, hogy csak GSM-CSData kapcsolatot - pl. 2G modul esetében CSData hívások fogadása.

A modem mobilszolgáltató független, benne a SIM-kártya cserélhető.

A készülék támogatja a multi-operator SIM kártyák használatát és roaming szolgáltatást.

#### **Működési jellemzők**

A készülék távolról elérhető a mobilhálózaton keresztül, valamint képes az Interneten keresztüli adatküldésre, APN használatával.

A modem alkalmas a mérőről fogadott adatok kiolvasására (pl. aktuális és tárolt mérési adatok, a rögzített eseménynapló és terhelési görbe adatok), valamint a mérő paramétereinek kiolvasására és távmenedzselésére.

#### **Csatlakozási lehetőségek**

Az adatcsatlakozás többféle interfészen is megvalósulhat, a rendelt változattól függően:

- soros kapcsolat RS232 porton
- RS485 kapcsolat
- 2 digitális bemenet

Ezekből a modem egyidejűleg legfeljebb 2 csatlakozót tartalmazhat. Ennélfogva a rendeléskor választania kell a kívánt csatlakozási módok közül.

A készülék az alábbi csatlakozó kialakításokkal rendelhető:

- RS232 porton (DSUB-9 / RJ45 / RJ12 / DB25 interfész csatlakozó) modem konfiguráláshoz és mérő csatlakozáshoz
- RS485 porton (2- vagy 4-pólusú érvéghüvely csatlakozó, vagy RJ12-, vagy RJ45 csatlakozó) - mérő csatlakozáshoz
- 2 digitális bemenet (4- pólusú csatlakozó) a bemeneti állapotváltozások monitorozására vagy szabotázs érzékelésre.

#### **Tápfeszültség**

A készülék alapvetően külső AC táp bemenetről működtethető (~100-240V AC, 50- 60Hz), így a mérőtől kapja a tápellátást, annak AC (pigtail/érvéghüvelyes) csatlakozóján.

A tápcsatlakozót a mérőre, az alábbi módozatokban lehet bekötni:

- a.) a mérő csatlakoztatva van az 57.7/100V AC tápfeszültségre: ilyenkor a modemet a vonali feszültségre kell kötni (100V, L1..L2 vagy L2..L3 vagy L1..L3)
- b.) a mérő 230/400V AC tápfeszültségre van csatlakoztatva: ilyenkor a modemet a fázisfeszültségre kell kötni (230V, L1..N vagy L2..N vagy L3..N)

A modem opcionálisan DC tápbemenet fogadására képes változatban is rendelhető.

#### **Szuperkapacitor**

A modem áramkimaradás elleni védelemmel – szuperkapacitor alkatrésszel

ellátott - változatban is rendelhető, melynek segítségével képes kisebb áramkimaradások esetén tovább működni. (A szuperkapacitorok ilyen esetben védelmet nyújtanak a modem számára. Áramkimaradás esetén, a szuperkapacitorok idővel lemerülnek, majd a modem lekapcsol. Az áramellátás visszatérésekor a modem ismét elindul és adatot küld a mobilhálózaton, valamint a kapacitor alkatrészek feltöltésre kerülnek). Az alkatrész azért lehet szükséges, hogy az eseményekről (áramellátás megszűnése, áramellátás visszatérése) az adatközpont értesüljön.

#### **Konfigurálás és firmware frissítés**

A modem helyileg RS232 porton, távolról CSData hívással (csak 2G hálózatot is használó beállítás esetén!), vagy mobilinternet (TCP) kapcsolaton keresztül konfigurálható, firmware-e frissíthető.

A modem TCP kapcsolat esetén képes az APN beállítások mellett, az APN felhasználónév és APN jelszó használatával történő azonosítás alkalmazására (az

APN információkkal kapcsolatban kérdezze a SIM-kártya kibocsátóját, mobilszolgáltatóját). Minden beállítás elvégezhető a WM-E Term® program segítségével (Windows® rendszeren futtatható), melyet elvégezhet egy készülékre, vagy egy lépésben a készülékek egy nagyobb csoportjára is. A program segítségével biztonságos firmware cserét is végezhet egy-,

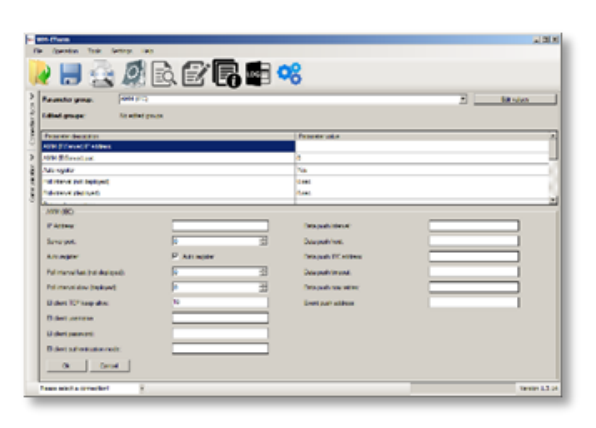

vagy több készülékre, a helyi csatlakozás segítségével, vagy távolról.

#### **Biztonság**

A modem által használt firmware védett a más készülékeken használatos firmware feltöltése ellen. A termék firmware opcionálisan AES titkosítással vagy TLS protokollal is rendelhető.

A WM-E Term® konfigurációs szoftver támogatja a felhasználói fiókok kezelését és a jelszó változtatási lehetőséget.

#### **Státusz és értesítések**

A készülék folyamatosan monitorozza a mobilhálózatot és a készülék kommunikációját, és státusz információt küld (térerősség, QoS). Képes a villamos fogyasztásmérő által indított riasztási eseményekről SMS értesítések küldésére – pl. a Last Gasp értesítésre (szuperkapacitor esetén), mely az áramforrás megszűnése esetén azonnali riasztást küld SMS-ben. Ugyanígy a bemenet-bővítő modul esetén is a bemeneti állapotváltoztásra riasztást küld a beállított telefonszámra, a megadott szöveggel.

#### **Tanúsítvány**

A modem a CE tanúsítás szerint összhangban van a 2014/53/EU azonosítószámú Radio Equipment Directive - ReD szerinti – direktívával. A termék RoHS és CE tanúsítvánnyal rendelkezik.

# **2. Fejezet: Összeszerelési útmutató**

**2.1 Modem RS232 (DSUB-9) és RS485 4-eres csatlakozóval (Honeywell® / Elster® A1500, A1800 mérőkhöz)**

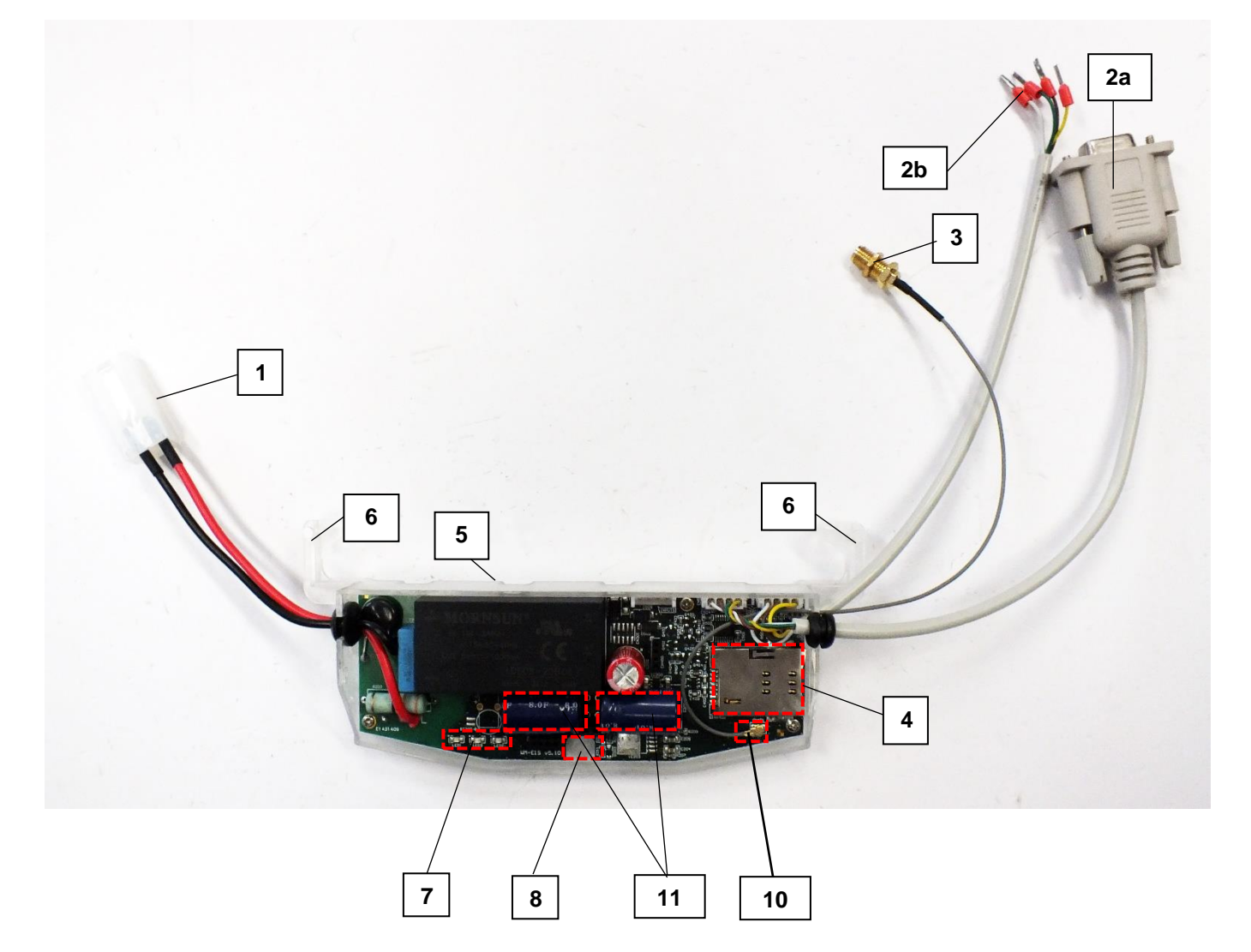

- **– Táp csatlakozó ("pigtail" csatlakozóval, AC táphoz, mérő felé)**
- **2a – RS232 soros port (DSUB9 csatlakozó)**
- **2b – RS485 port (2- vagy 4-pólusú érvéghüvely csatlakozó - opcionális)**
- **– Antenna csatlakozó (SMA-M, 50 Ohm)**
- **– SIM kártya tároló (push-insert)**
- **– Modem átlátszó műanyag háza (oldalt két fedélrögzítővel)**
- **– 2 műanyag fül (a modem, Honeywell® , Elster® villanyóra kapocsfedele alá történő rögzítéséhez)**
- **– Státusz LEDek**
- **– Modem fedélrögzítő csavar**
- **– U.FL antenna csatlakozó**
- **– Szuperkapacitorok (rendelési opció)**

**2.2 Modem RS232 (DSUB-9) és 4-eres RS485 csatlakozóval, digitális bemenettel (Honeywell® / Elster® A1500, A1800 mérőkhöz)**

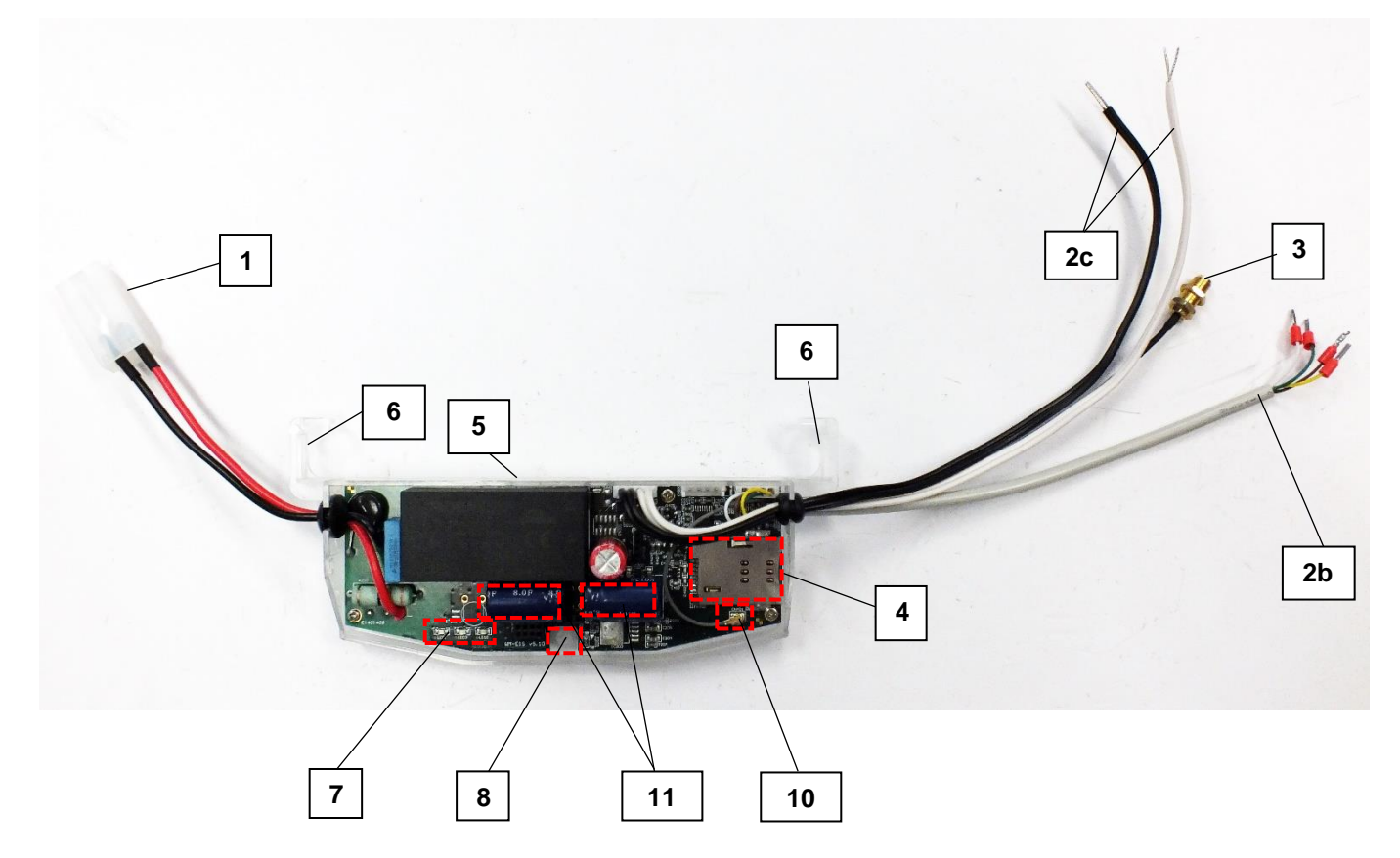

- **– Táp csatlakozó ("pigtail" csatlakozóval, AC táphoz, mérő felé)**
- **2b – RS485 port (4-tűs csatlakozó)**
- **2c – 2 digitális bemenet (4-tűs csatlakozó)**
- **– Antenna csatlakozó (SMA-M, 50 Ohm)**
- **– SIM kártya tároló (push-insert)**
- **– Modem átlátszó műanyag háza (oldalt két fedélrögzítővel)**
- **– 2 műanyag fül (a modem, villanyóra kapocsfedél alá rögzítésre)**
- **– Státusz LEDek**
- **– Modem fedélrögzítő csavar**
- **– U.FL antenna csatlakozó**
- **– Szuperkapacitorok (rendelési opció)**

### **2.3 Modem RS232 adatcsatlakozóval (DB25) és 2 digitális bemeneti csatlakozóval**

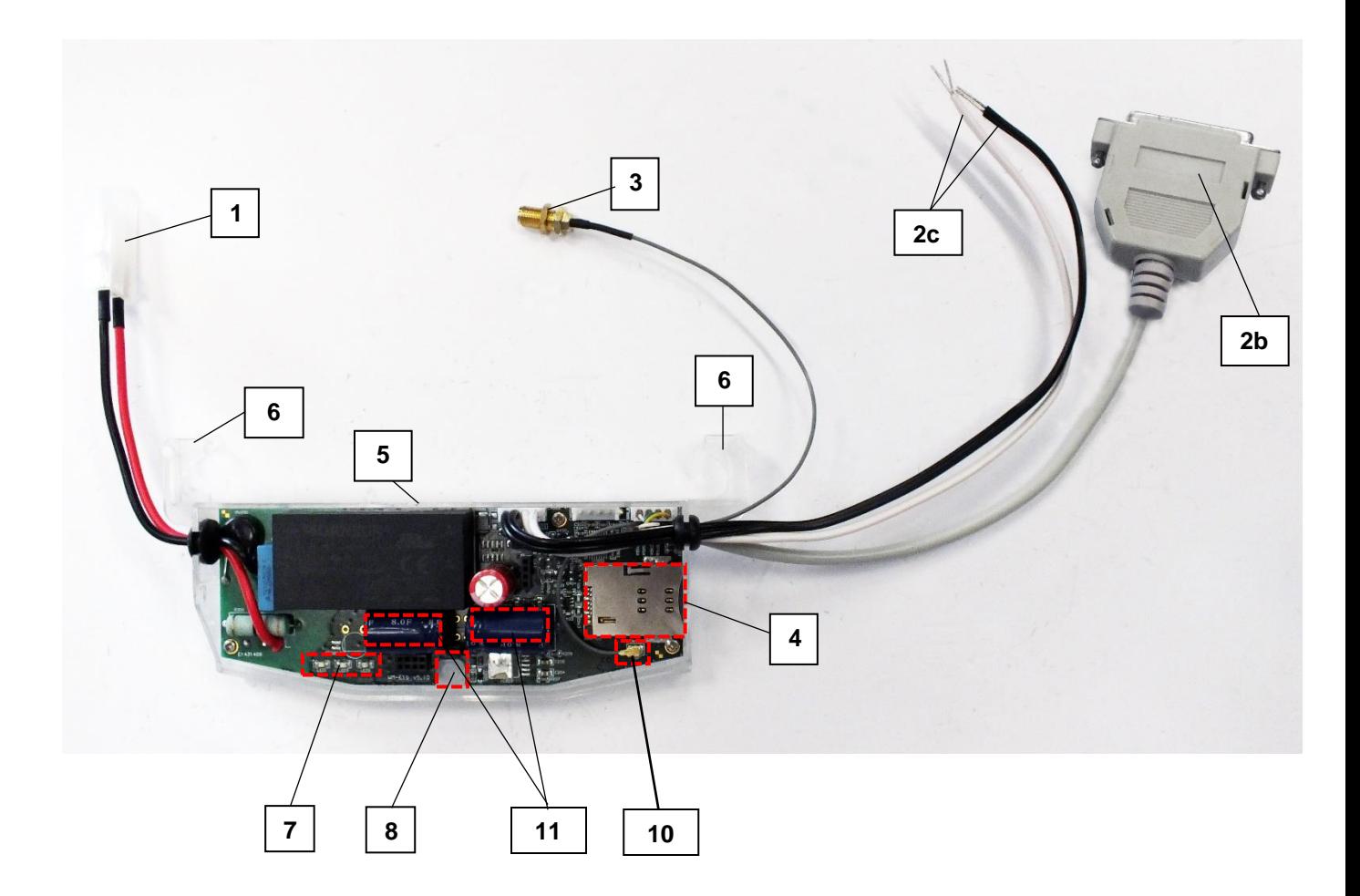

- **– Táp csatlakozó ("pigtail" csatlakozóval, AC táphoz, mérő felé)**
- **2b – RS485 port (DSUB25 csatlakozó)**
- **2c – 2 digitális bemenet (4-tűs csatlakozó)**
- **– Antenna csatlakozó (SMA-M, 50 Ohm)**
- **– SIM kártya tároló (push-insert)**
- **– 2 műanyag fül (a modem, Honeywell® , Elster® villanyóra kapocsfedele alá történő rögzítéséhez)**
- **– Státusz LEDek**
- **– Modem fedélrögzítő csavar**
- **– U.FL antenna csatlakozó**
- **– Szuperkapacitorok (rendelési opció)**

#### **2.4 Modem, RJ12 csatlakozóval (RS232), Landis+Gyr® mérőkhöz**

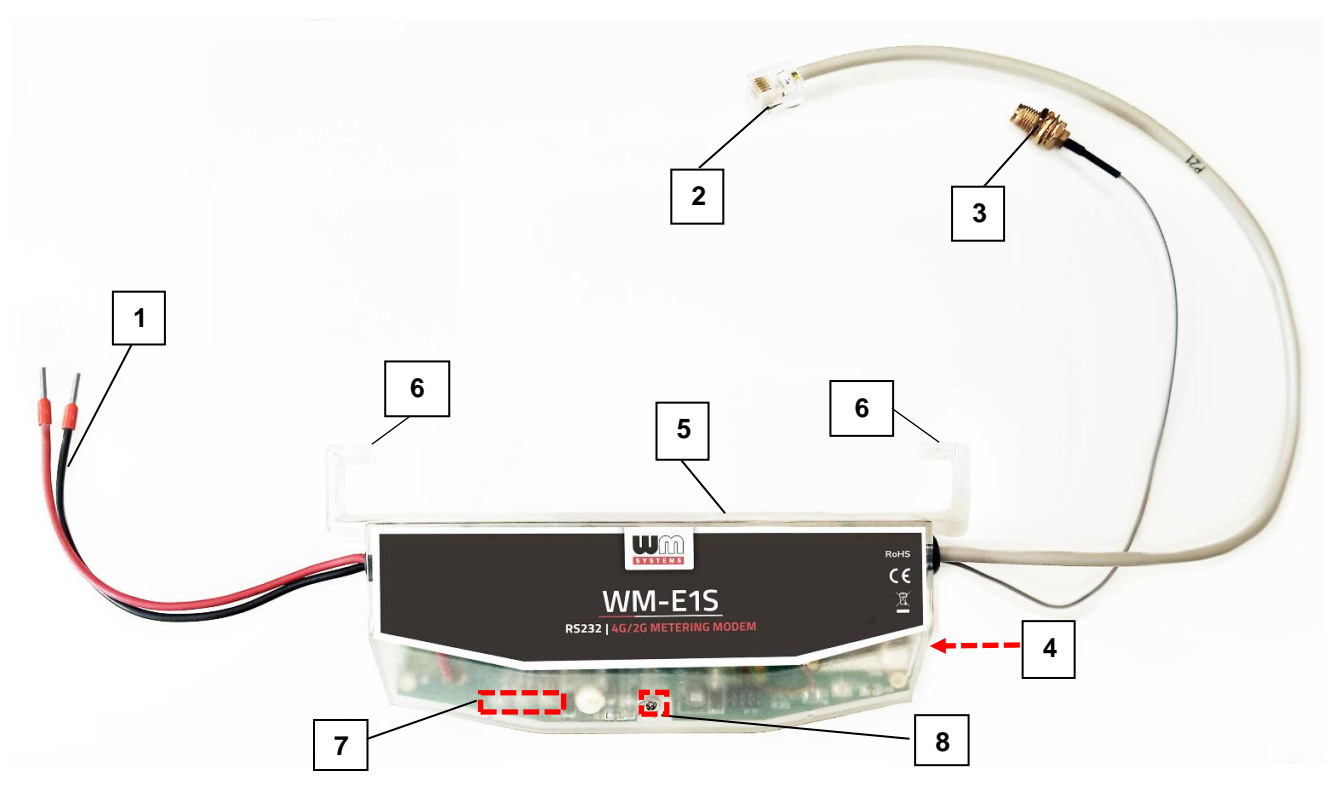

- **– Táp csatlakozó (érvéghüvelyes csatlakozóval, AC táphoz, a mérő felé)**
- **– RS232 csatlakozó (RJ12 – kapcsolat a modem** → **mérő közt, illetve konfigurálásra)**
- **– Külső antenna csatlakozó (SMA-M, 50 Ohm)**
- **– SIM kártya tároló (push-insert)**
- **– Modem átlátszó műanyag háza (oldalt két fedélrögzítővel)**
- **– 2 műanyag fül (a modem, Landis Gyr® villanyóra kapocsfedele alá történő rögzítéséhez)**
- **– Státusz LEDek**
- **– Modem fedélrögzítő csavar**

#### **2.5 Modem RJ12 csatlakozóval (RS485), Honeywell® és egyéb típusú mérőkhöz**

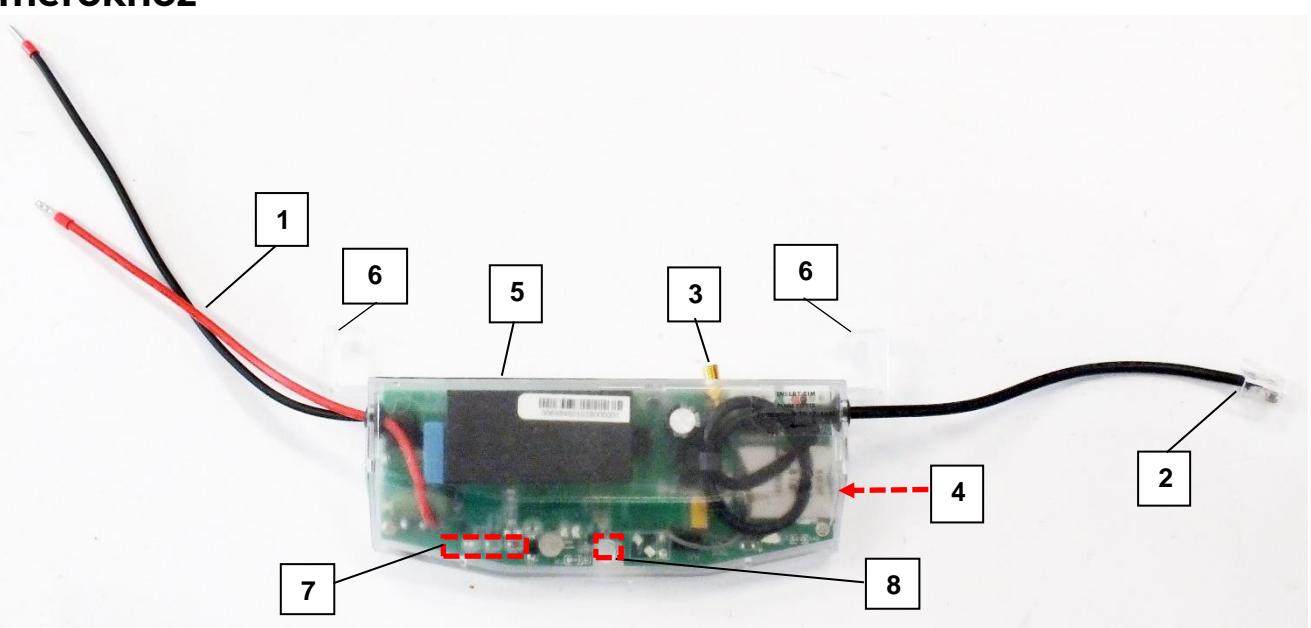

- **– Táp csatlakozó (érvéghüvelyes csatlakozóval, AC táphoz, a mérő felé)**
- **– RS485 csatlakozó (RJ12 – kapcsolat a modem** → **mérő közt)**
- **– Külső antenna kivezetés (SMA-M, 50 Ohm) – lengőkábel nélkül, a modem hátuljára kivezetve**
- **– SIM kártya tároló (push-insert)**
- **– Modem átlátszó műanyag háza (oldalt két fedélrögzítővel)**
- **– 2 műanyag fül (a modem, villanyóra műanyag házba való rögzítésére) – opcionális (fül nélküli változat is rendelhető)**
- **– Státusz LEDek**
- **– Modem fedélrögzítő csavar**

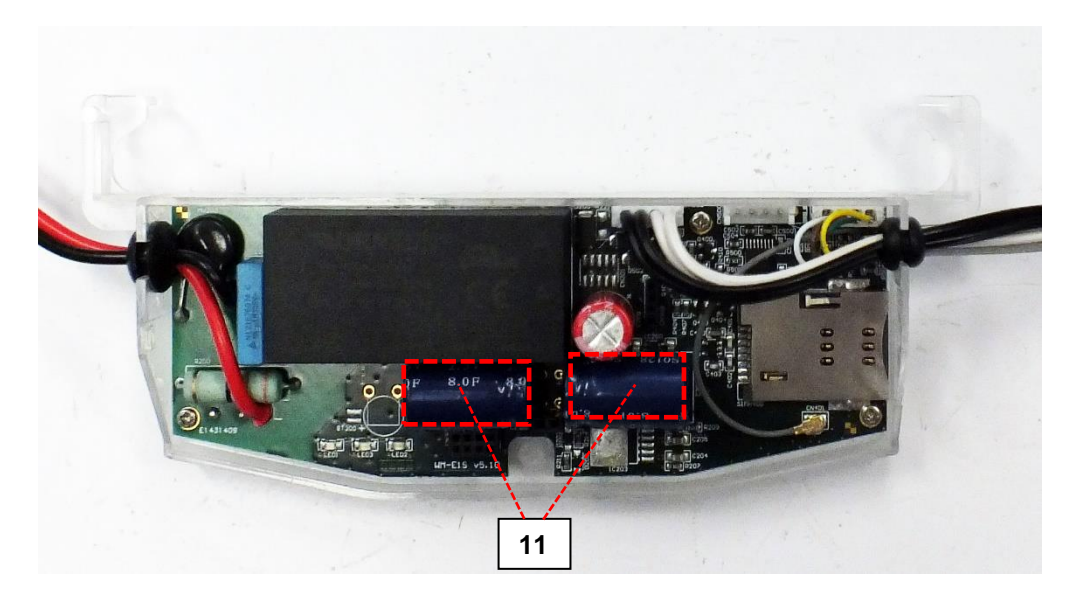

**– Szuperkapacitorok (rendelési opció)**

#### **2.6 Modem két RJ45 csatlakozóval (RS232 és RS485), Itron® és Landis+Gyr® típusú mérőkhöz**

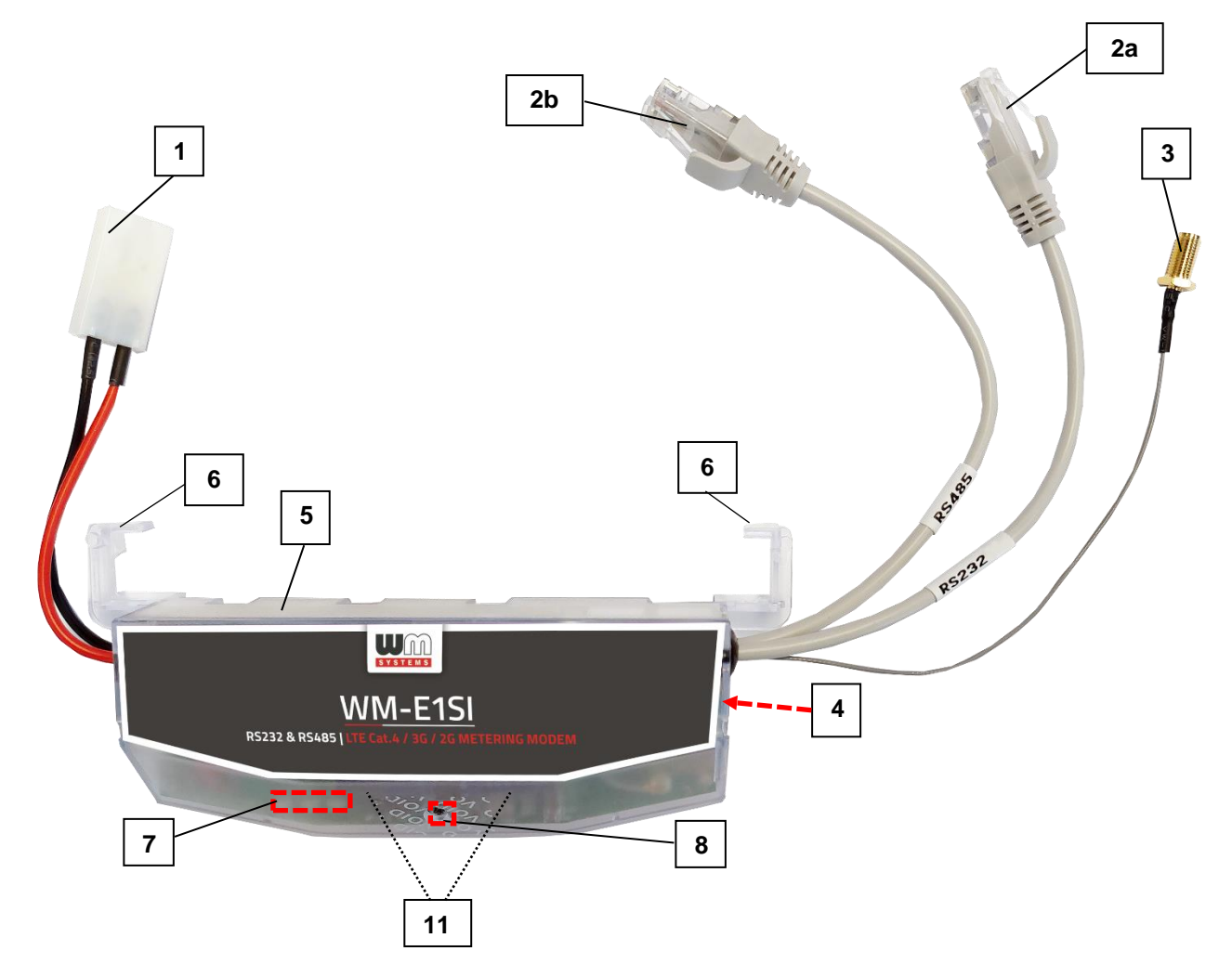

- **– Táp csatlakozó ("pigtail" csatlakozóval, AC táphoz, a mérő felé)**
- **2a – RS232 csatlakozó (RJ45 – kapcsolat a modem** → **mérő közt)**
- **2b – RS485 csatlakozó (RJ45 – kapcsolat a modem** → **mérő közt)**
- **– Külső antenna kivezetés (SMA-M, 50 Ohm) – lengőkábel nélkül, a modem hátuljára kivezetve**
- **– SIM kártya tároló (push-insert)**
- **– Modem átlátszó műanyag háza (oldalt két fedélrögzítővel)**
- **– 2 műanyag fül (a modem, villanyóra műanyag házba való rögzítésére)**
- **– Státusz LEDek**
- **– Modem fedélrögzítő csavar**
- **– Szuperkapacitorok (rendelési opció) – Itron® ACE és SL7000 mérő esetében**

### **2.7 Univerzális mérő modem, külső rögzítéssel: rögzítő fül nélküli változat, RJ12 csatlakozóval**

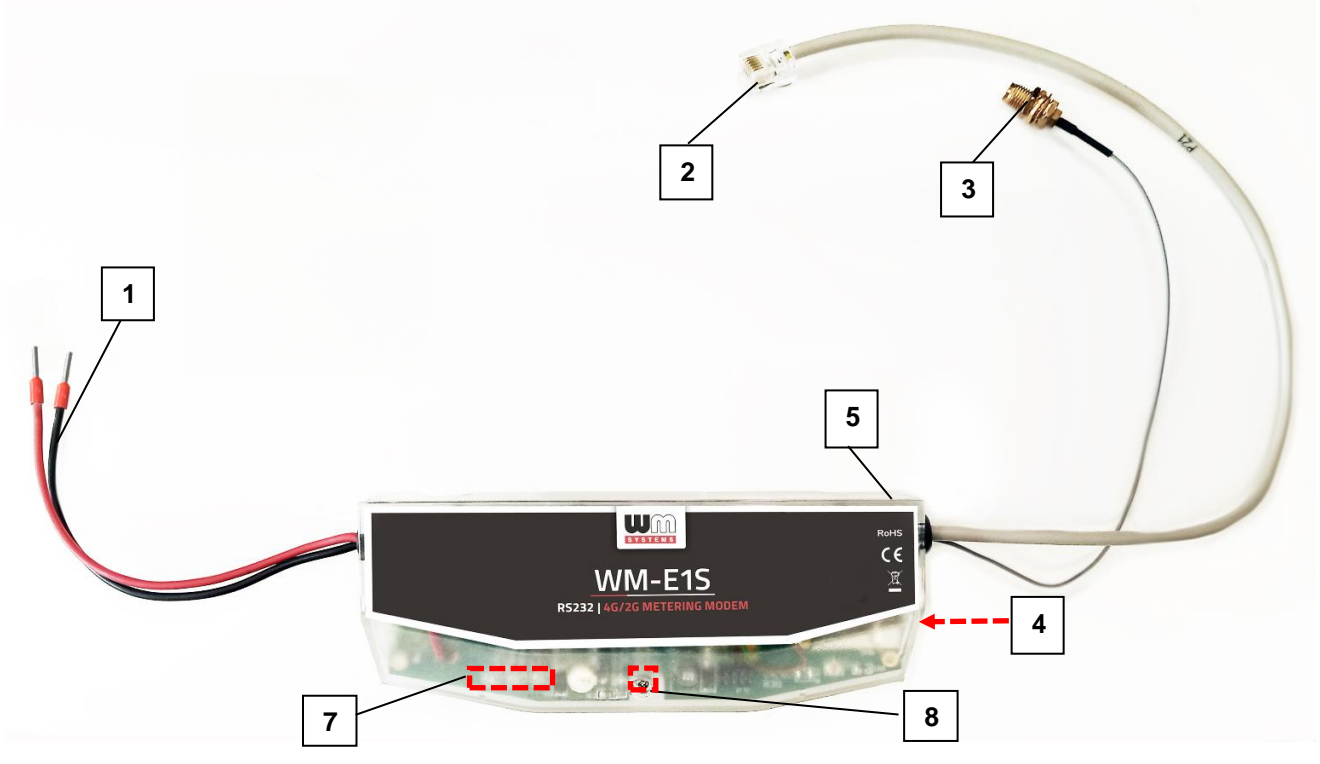

- **– Táp csatlakozó (érvéghüvelyes csatlakozóval, AC táphoz, a mérő felé)**
- **– RS232 (szürke) vagy RS485 (fekete) csatlakozó (RJ12 – kapcsolat a modem** → **mérő közt, illetve konfigurálásra)**
- **– Külső antenna csatlakozó (SMA-M, 50 Ohm)**
- **– SIM kártya tároló (push-insert)**
- **– Modem átlátszó műanyag háza**
- **– Státusz LEDek**
- **– Modem fedélrögzítő csavar**

### **2.8 Telepítési lépések**

*1. lépés:* Távolítsa el a mérő kapocsfedelét ("I" jelölés), lazítsa meg a csavarjait (J).

*2. lépés:* Távolítsa el a modem AC táp csatlakozóját (1) a mérőről és bizonyosodjon meg, hogy a modem nincs áram alatt. A LED-eknek nem szabad világítania.

*3. lépés*: Helyezzen be, egy adatcsomaggal aktivált SIM-kártyát a modembe, a SIMtárolóba (4) történő benyomásával, amíg egy kattanó hangot nem hall (ez jelzi, hogy a kártya rögzítésre került). Figyeljen oda a behelyezéskor, hogy a chip lefelé nézzen, a SIM-kártya levágott sarka pedig a modem első része felé. *(Szükség esetén a SIM-kártya könnyedén eltávolítható, a kártya ismételt megnyomásával, mire az kilökődik.)*

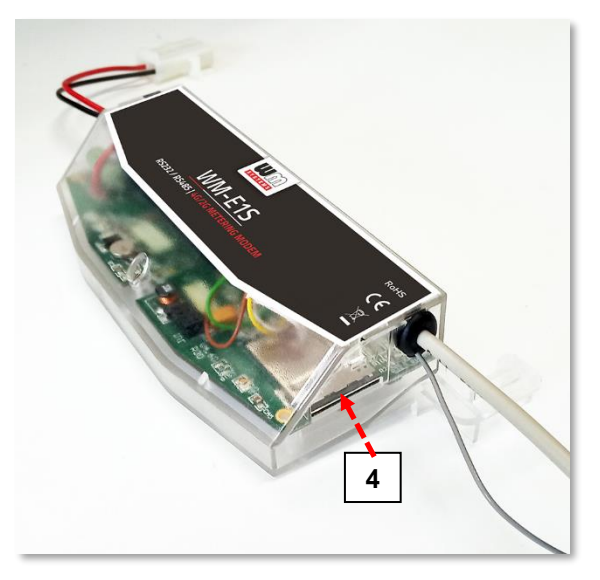

*4. lépés:* Helyezze be a modemet a mérő kapocsfedelének (18) belső rögzítési pontjaira és rögzítse azt – a mérő felhasználói ismertetője szerint – a mérő kapocsfedeléhez.

*5. lépés:* Csavarjon fel egy, a kommunikációnak megfelelő – külső mágnestalpas, vagy pálca antennát, az antenna csatlakozóra (3).

*6. lépés:* A modem konfigurálásához csatlakoztassa a modemet a számítógépéhez az RS232 kábellel (2/2a) és egy RS232/USB DONGLE átalakítóval (RJ12 esetén RJ12←→USB adapter segítségével).

*7. lépés:* Csatlakoztassa a modem AC tápcsatlakozóját (1) – érvéghüvelyes csatlakozás, vagy "pigtail" csatlakozó a változattól függően - a mérő tápbementére (100-230V AC esetén), vagy külső 230V tápellátásra.

*8. lépés:* Konfigurálja fel a modemet a WM-E Term® program segítségével. *Figyelem! A modemet kizárólag RS232 kábelen lehet programozni!*

*9. lépés:* A konfigurálás befejezését követően távolítsa el az R232 kábelt (vagy RJ12 kábelt) – 2 / 2a jelölés - az RJ12/USB DONGLE adapterről.

*10. lépés:* Távolítsa el a modem AC tápcsatlakozóját (1) a mérőről (vagy az áramforrásról). A modem tápellátása megszűnik.

*11. lépés*: Létesítsen kábeles kapcsolatot a modem és a mérő közt a kívánt interfészen (2/2a. sz. port – RS232 kapcsolat, 2b. sz. kapcsolat a mérő RS232 adatcsatlakozójára (G).

*12. lépés*: Csatlakoztassa a modem RS485 csatlakozóját (2b) a mérő – típus szerinti – RS485 csatlakozó (D), és a gyári útmutatónak megfelelően.

*13. lépés:* Ha a modem rendelkezik 2 digitális bemeneti kábellel (2c), akkor csatlakoztassa a kábelpárokat a külső – megfigyelendő – készülékre, vagy szabotázsvédelmi célra. A **fekete** vezetékpár az 1. sz. bemenethez tartozik, a **fehér** kábelpár pedig a 2. sz. bemenethez.

*14. lépés:* csatlakoztassa a modem AC tápcsatlakozóját (1) – érvéghüvelyes csatlakozás, vagy "pigtail" csatlakozó a változattól függően - a mérő tápbementére (100-230V AC esetén). A modem automatikusan elindul, melyet LED villogások is jeleznek. Most már beállíthatja a modem paramétereit.

15*. lépés:* Helyezze vissza a kapocsfedelet ("I" jelölés) és rögzítse a csavarokkal (J).

#### **2.9 Példa a modem mérőre csatlakoztatására és rögzítésére (Elster/Honeywell® Alpha mérők esetén)**

1. *lépés:* Vegye le a mérő műanyag záró fedelét, a felső burkolat csavarok meglazításával.

2. *lépés:* Csatlakozzon a mérőhöz az adatcsatlakozó segítségével (alábbi képen "A" jelöléssel csatlakoztatja az RS485 ("2b" jelölésű kábel 2- pólusú érvéghüvelyét (**barna** és **fehér** vezeték) a mérő adott RS485 bemenetére – ha 4-tüskével rendelkezik a bemenet, bekötheti mind a négy kábelt is ("D" jelölés)).

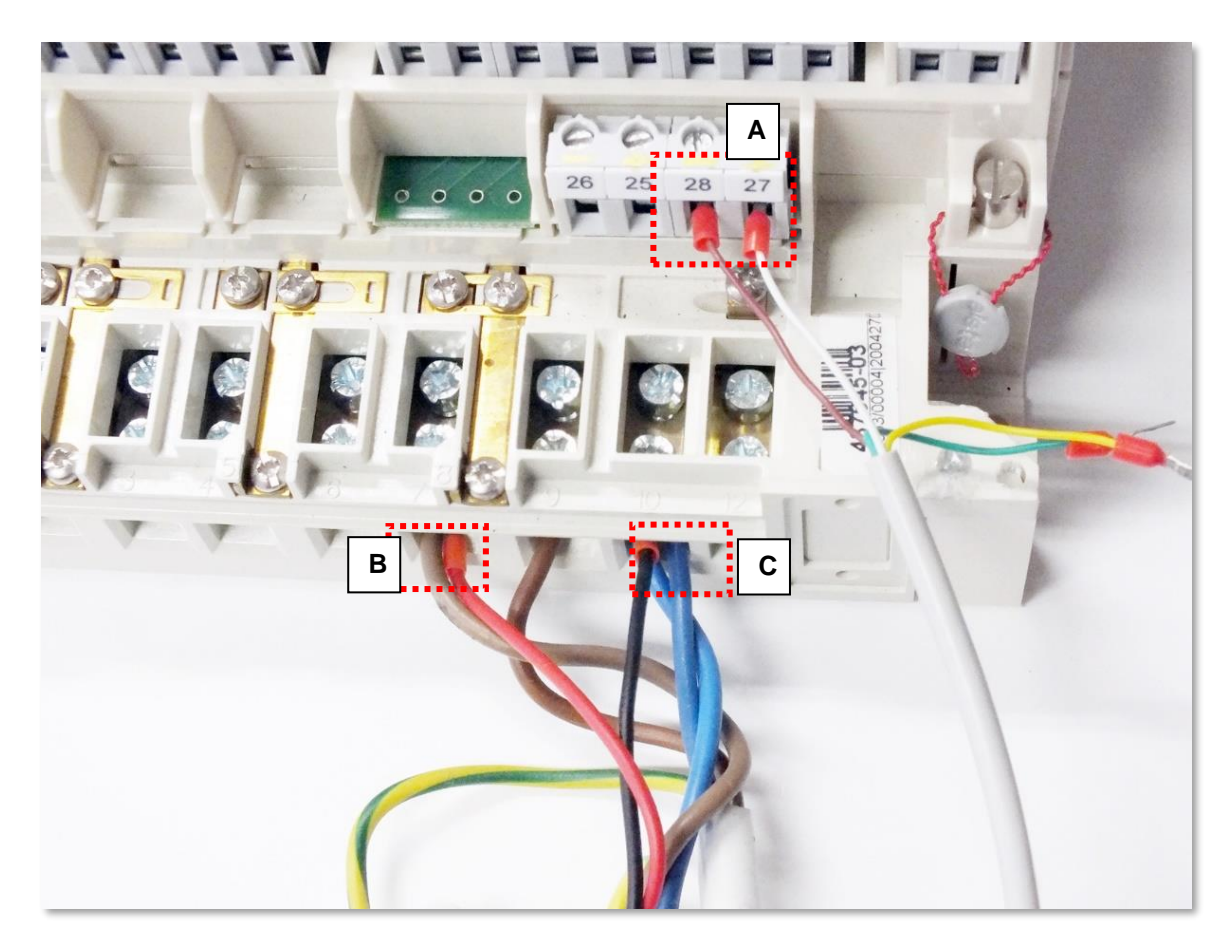

*Bekötés Elster®/Honeywell® Alpha A1500/1700 mérőre*

A képen érvéghüvelyes bekötés szerepel, de a modem "pigtail" csatlakozással is rendelhető. Bizonyos mérők sorkapocs csatlakozó fogadására vannak előkészítve, ilyen esetben az érvéghüvelyekre csatlakoztasson 2- vagy 4-lábú sorkapcsot.

3. *lépés:* Csatlakoztassa a modem műanyag táp dugóját (1) a mérő két-vezetékes csatlakozására ("E" jelölés a köv. ábrán). Ha nem táp dugós, hanem érvéghüvelyes változatú az AC táp csatlakozó, akkor kösse be a vezetékeket a mérő fázisra és földre.

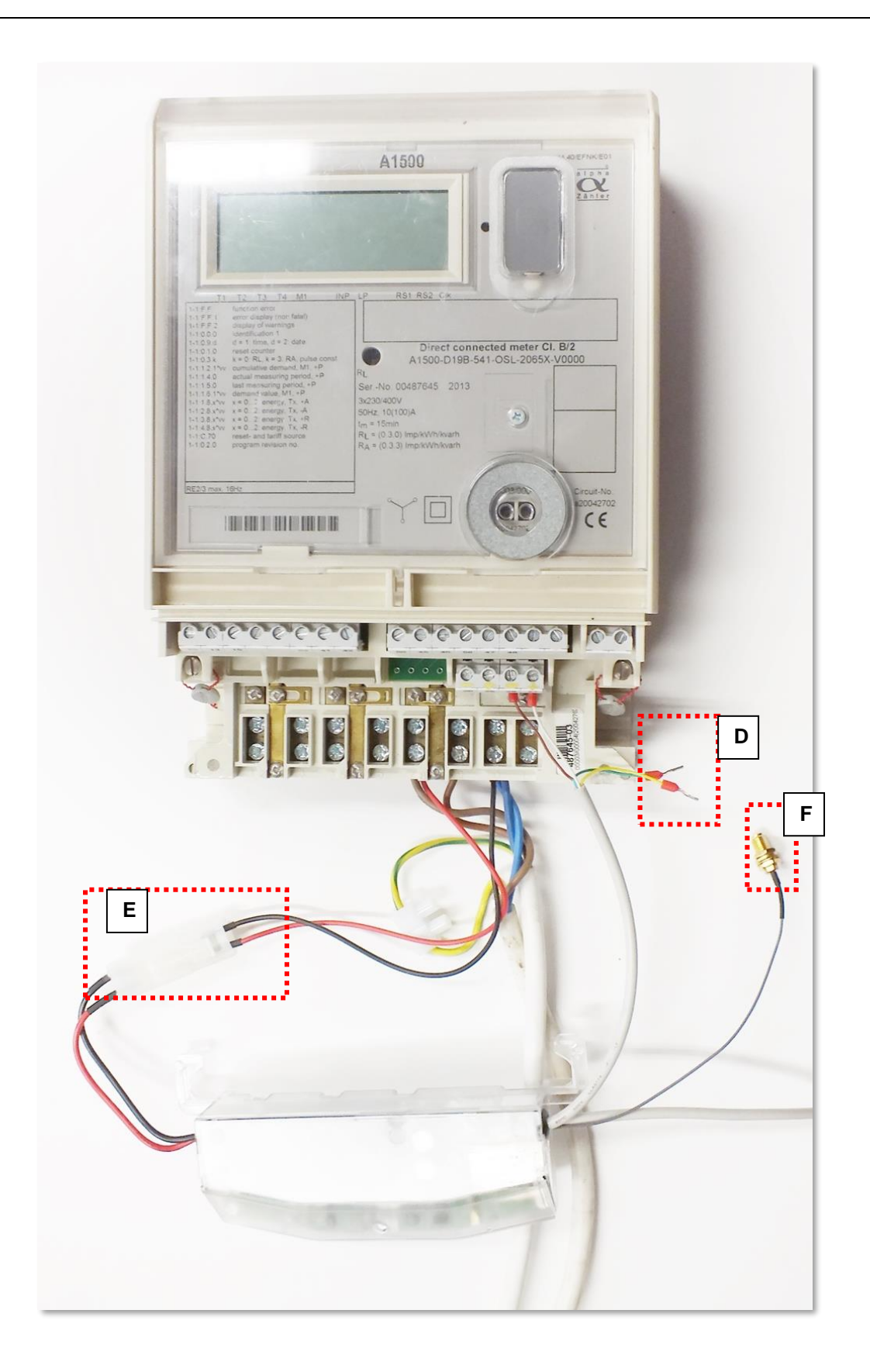

Ha RS232-t szeretne bekötni (2, vagy 2a jelölés), kösse be a mérő "G" jelölésű RS232 aljzatára a DSUB-9 csatlakozót (A1500, A1800 mérő esetén), vagy a DB25 csatlakozót (A1700 mérő esetén).

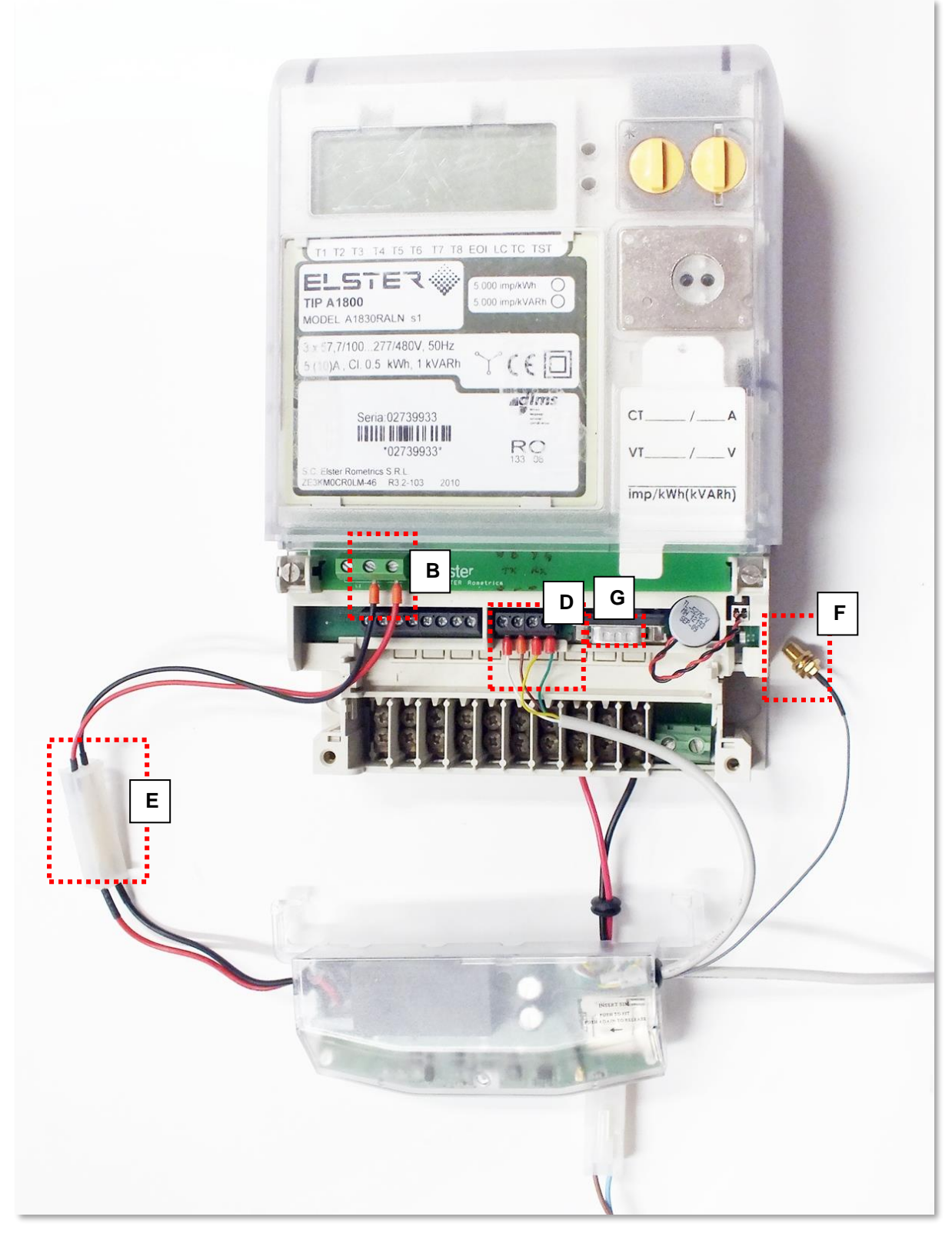

*Bekötés Elster®/Honeywell® Alpha A1800 mérőre*

- 4. *lépés:* Ha még nem tette volna meg, csatlakoztasson a kommunikációnak megfelelő antennát (3) a modem lengő csatlakozóra.
- 5. *lépés:* Csatlakoztassa a modem AC vezeték (1) érvéghüvely csatlakozóit a mérőhöz, az AC táp csatlakozási pontjaira (**piros** és **fekete** vezeték) - **óvatosan, mert a mérő ekkor 100-240V AC tápfeszültség alatt lehet!** Ettől kezdve a modem tápellátását már a mérőről kapja.

# *Figyelem!* **Amikor a modem áram alatt van, SOHA ne távolítsa el a készülék fedelét!**

6. *lépés:* Rögzítse a modemet (I) a mérő kapocsfedele alá, az arra kialakított részre (fülekre ("H" jelölés), vagy egyéb rögzítési pontra.

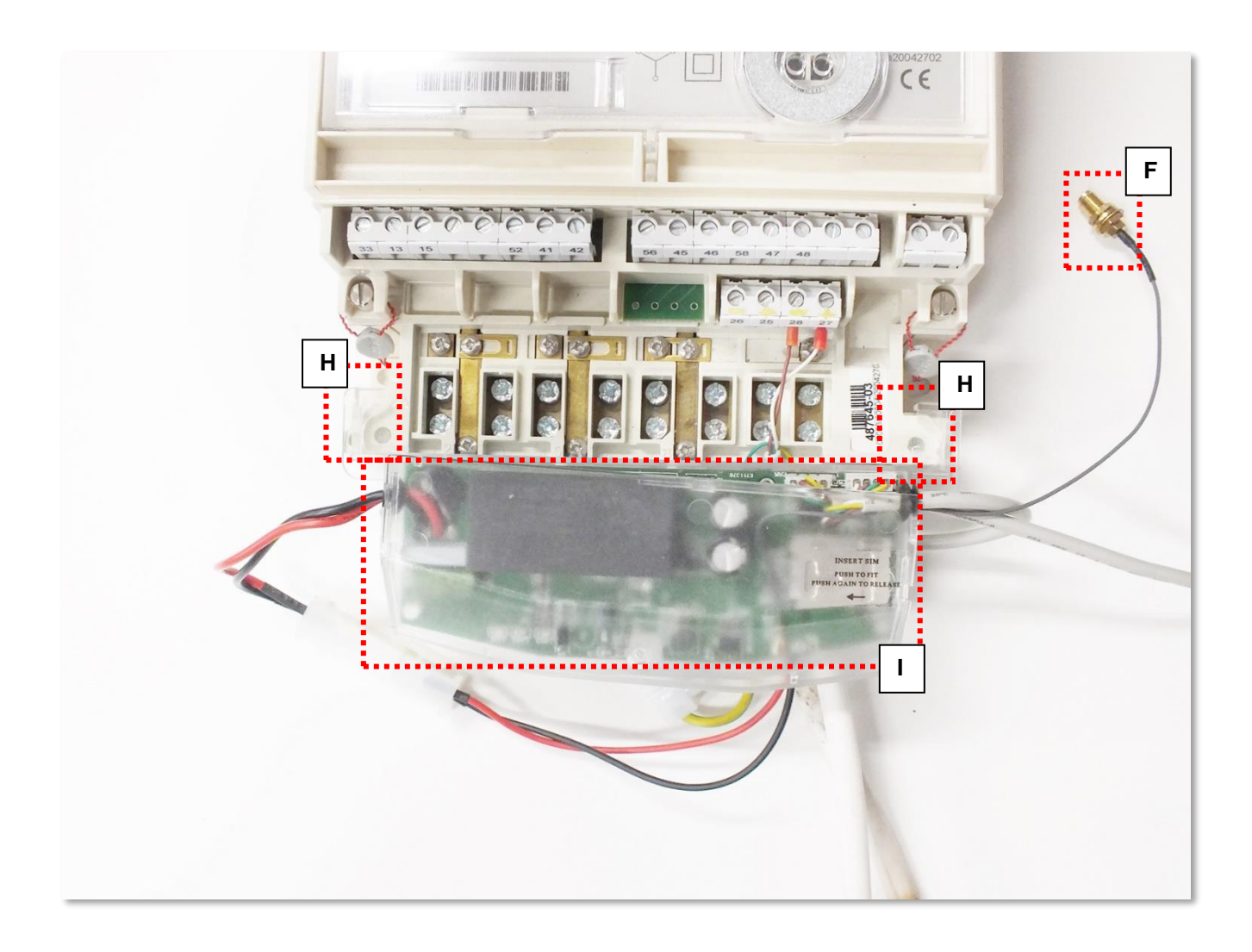

7. *lépés:* Helyezze vissza a mérőre a kapocsfedelet ("I" jelölés), csúsztassa rá, majd rögzítse a "J" jelölésnél látható csavarok segítségével.

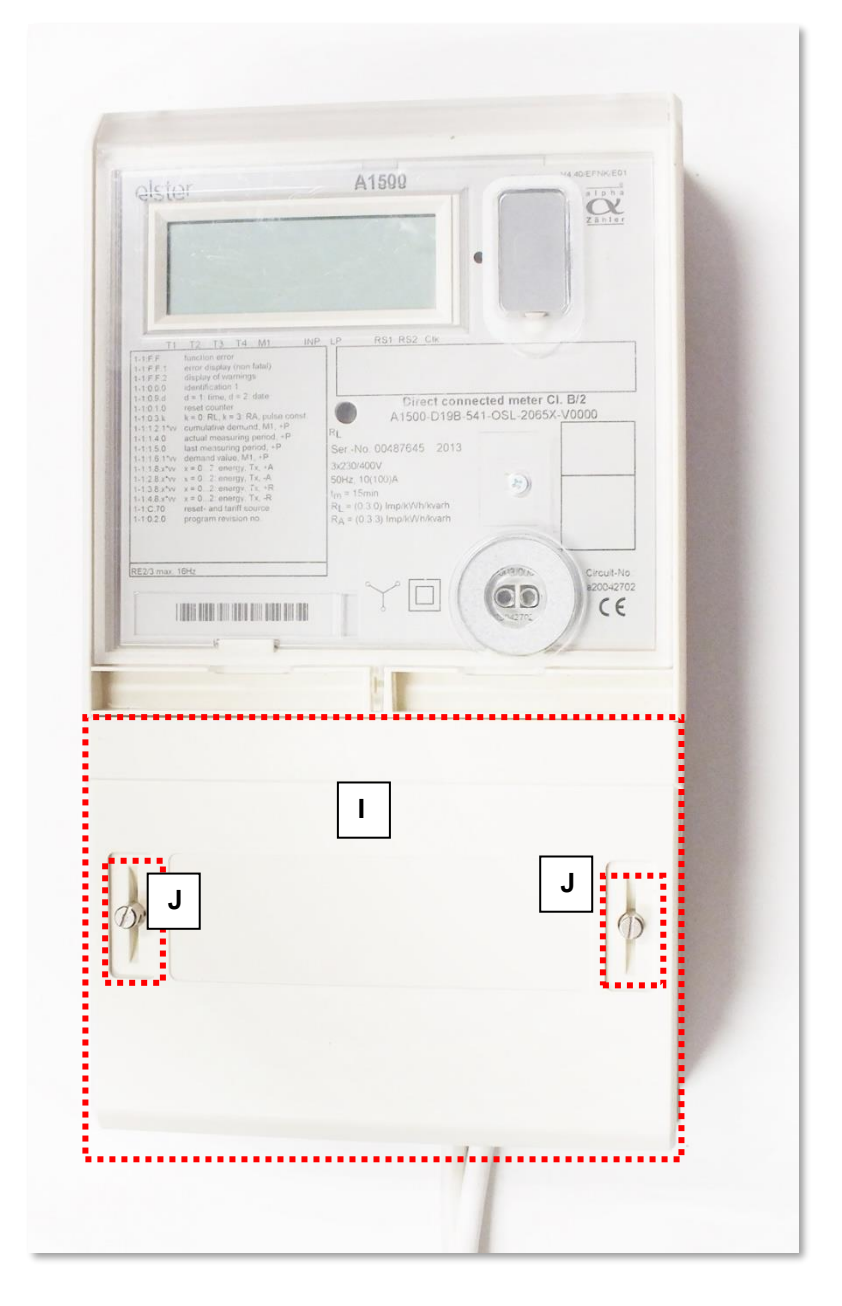

# **2.10 Példa a modem Landis+Gyr® mérő bekötésére**

Ha mérő RJ12 porttal (2) rendelkezik, csatlakoztassa a modem RJ12 csatlakozóját a mérő "G" jelölésű RS232 aljzatára.

Kösse be a modem AC táp - érvéghüvely – csatlakozóját a mérő táp kimenetére.

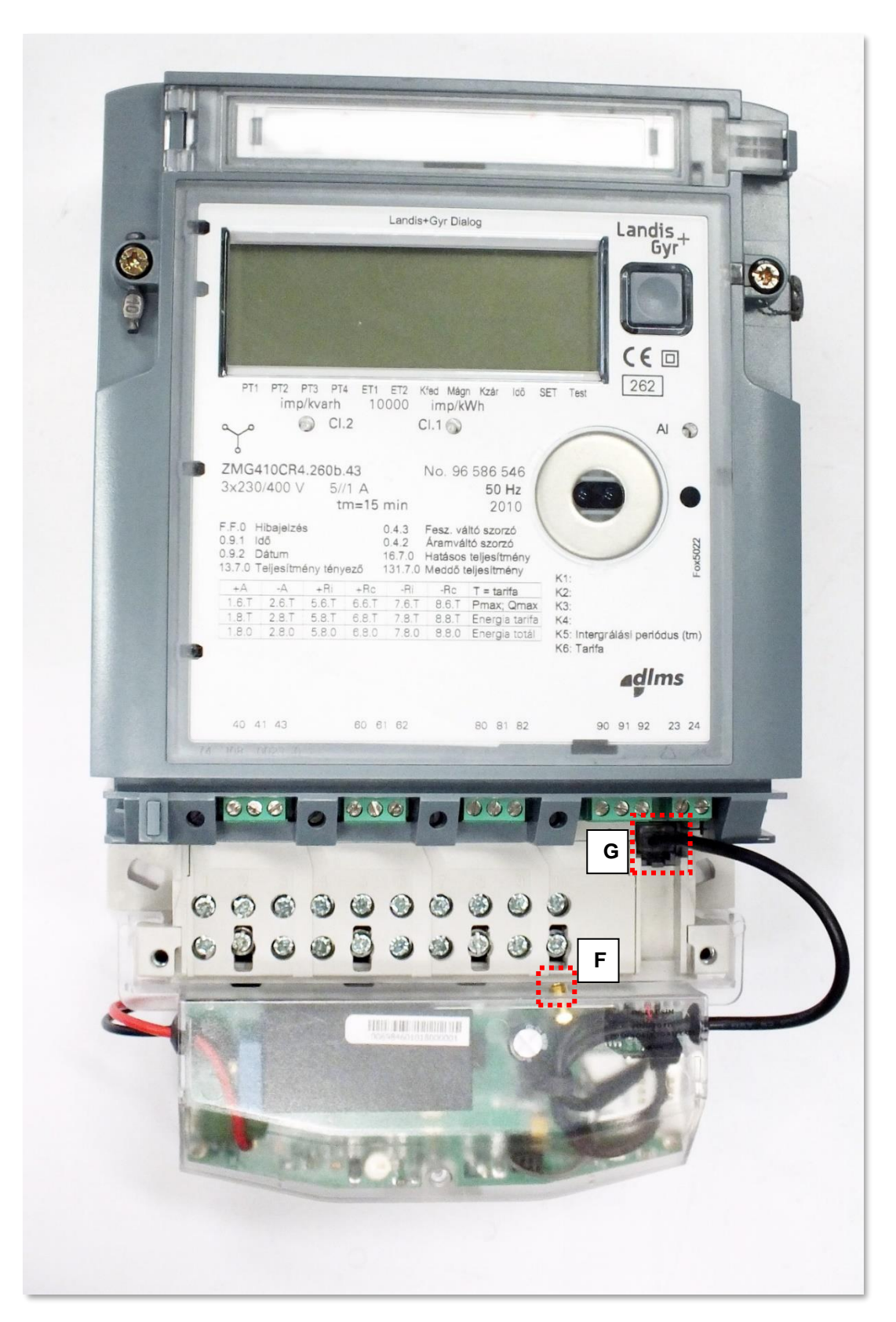

*Bekötés Landis & Gyr® ZMG/ZMD mérőre*

## **2.11 Példa a modem Itron® ACE6000, ACE8000 mérő bekötésére**

Ezen mérő egy RJ45 porttal (2a, 2b) rendelkezik (vagy RS232, vagy RS485). Csatlakoztassa a modem RS232 (RJ45) csatlakozóját (2a) a mérő "G" jelölésű RS232 aljzatára. Ha RS485 változatú a mérő, akkor a modem RJ45 csatlakozójának (2b) másik felét csatlakoztassa a mérő RJ45 aljzatára.

Kösse be a modem "E" jelölésű AC táp csatlakozóját a mérő táp kimenetére ("B").

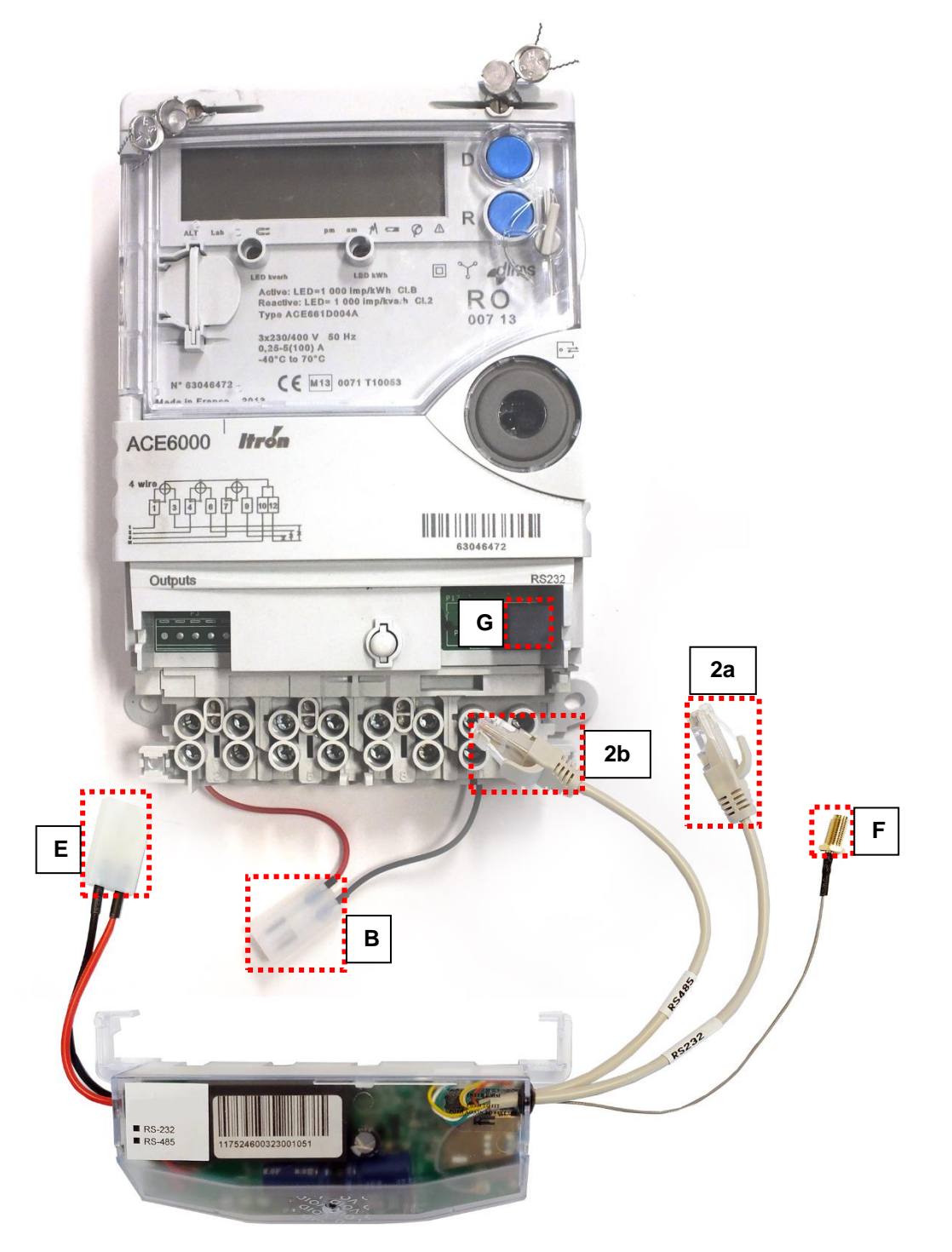

*Bekötés Itron® ACE6000 / ACE8000 mérőre*

# **2.12 Példa a modem Itron® E620 mérő bekötésére**

Ezen mérő két RJ45 porttal (2a, 2b) rendelkezik – egy RS232 és egy RS485.

Csatlakoztassa a modem RS232 (RJ45) csatlakozóját (2a) a mérő "G" jelölésű RS232 aljzatára.

Ezt követően csatlakoztassa a modem RS485 (másik RJ45) csatlakozóját (2b) a mérő "D" jelölésű RJ45 aljzatára.

Kösse be a modem "E" jelölésű AC táp csatlakozóját a mérő táp kimenetére ("B").

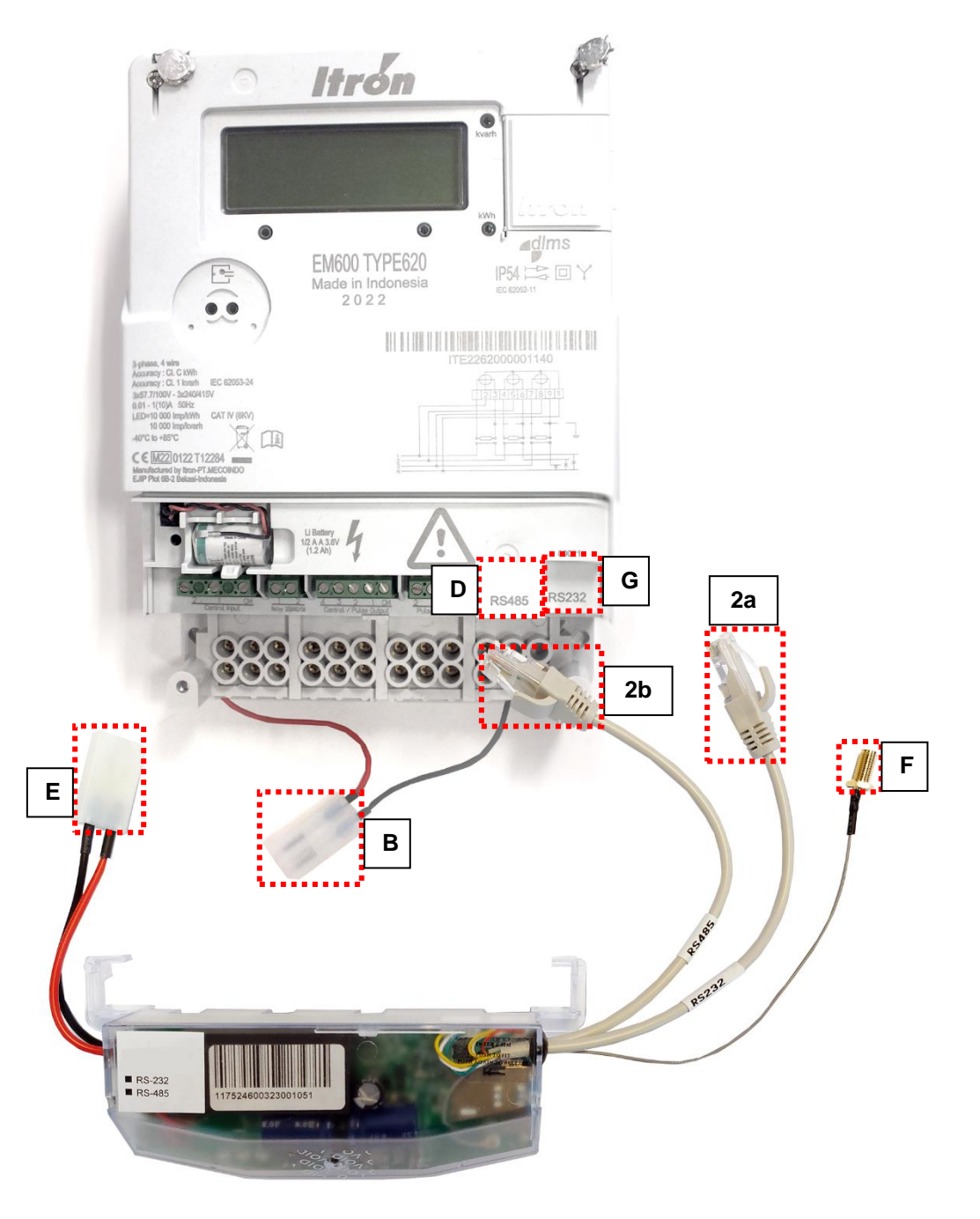

#### *Bekötés Itron® EM600 (E620) mérőre*

#### **2.13 Antenna csatlakozás**

A modem megfelelő működéshez, és a zavartalan kommunikációhoz szükséges a mobilhálózati térerősség és antenna használata.

Ahol kellően magas a mobilhálózati térerősség, ott a belső antenna használata is elegendő lehet. Olyan helyeken viszont, ahol gyengébb térerősségi értékek jellemzőek, ott mindenképp használjon külső antennát (50 Ohm, SMA csatlakozó), melyet az antenna csatlakozóra ("F" vagy "3" jelölés a Telepítési leírásban) felcsavarva elhelyezhet akár a kapocsfedél alatt is.

# **2.14 LED jelzések**

*A LED számozás megegyezik a modem panelen található LED feliratokkal: balról-jobbra haladva sorrendben: LED1 (kék, bal), LED3 (zöld, középső), LED2 (piros, jobb).*

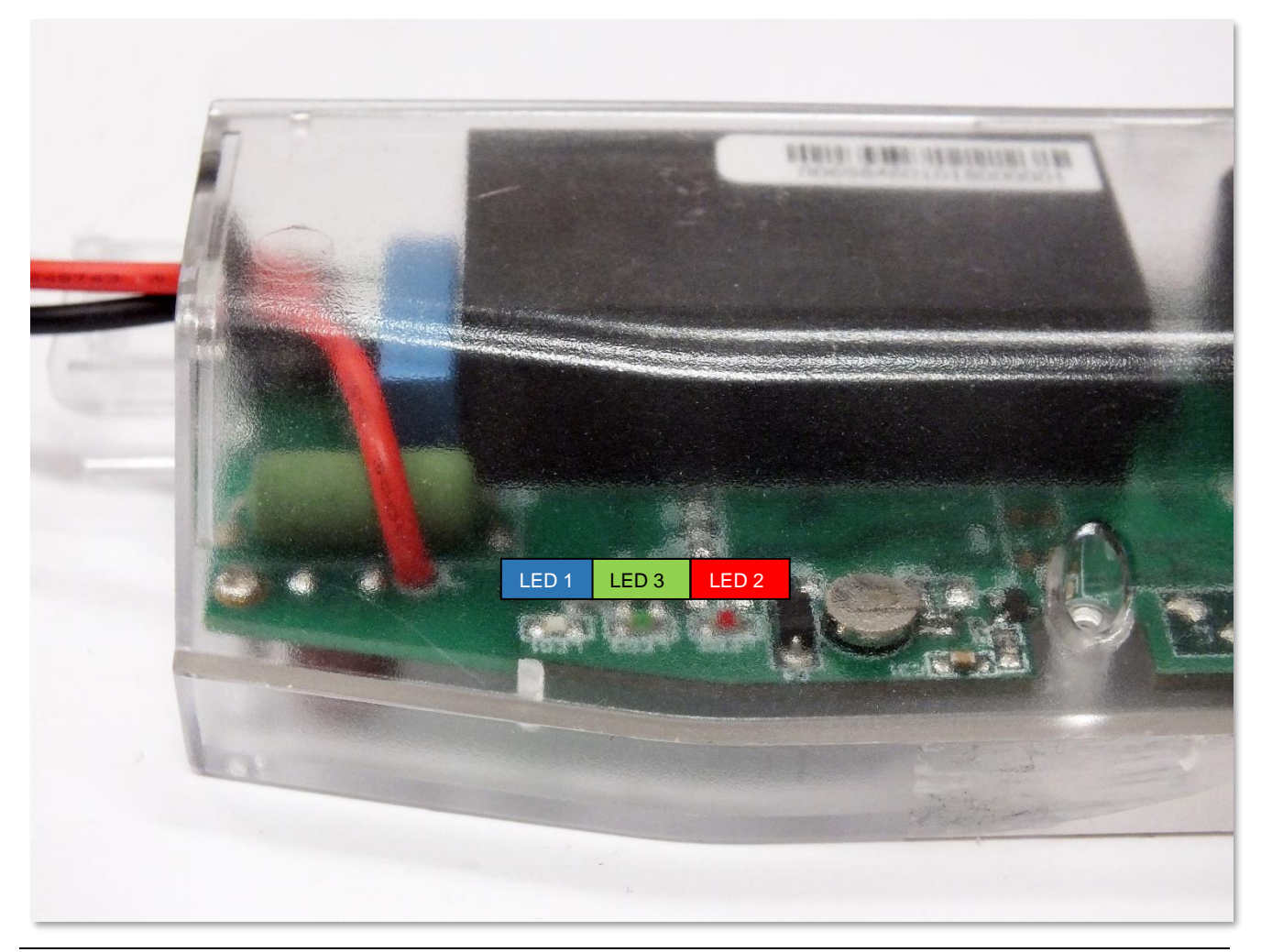

#### **Gyári alapértelmezett státusz LED jelzések:**

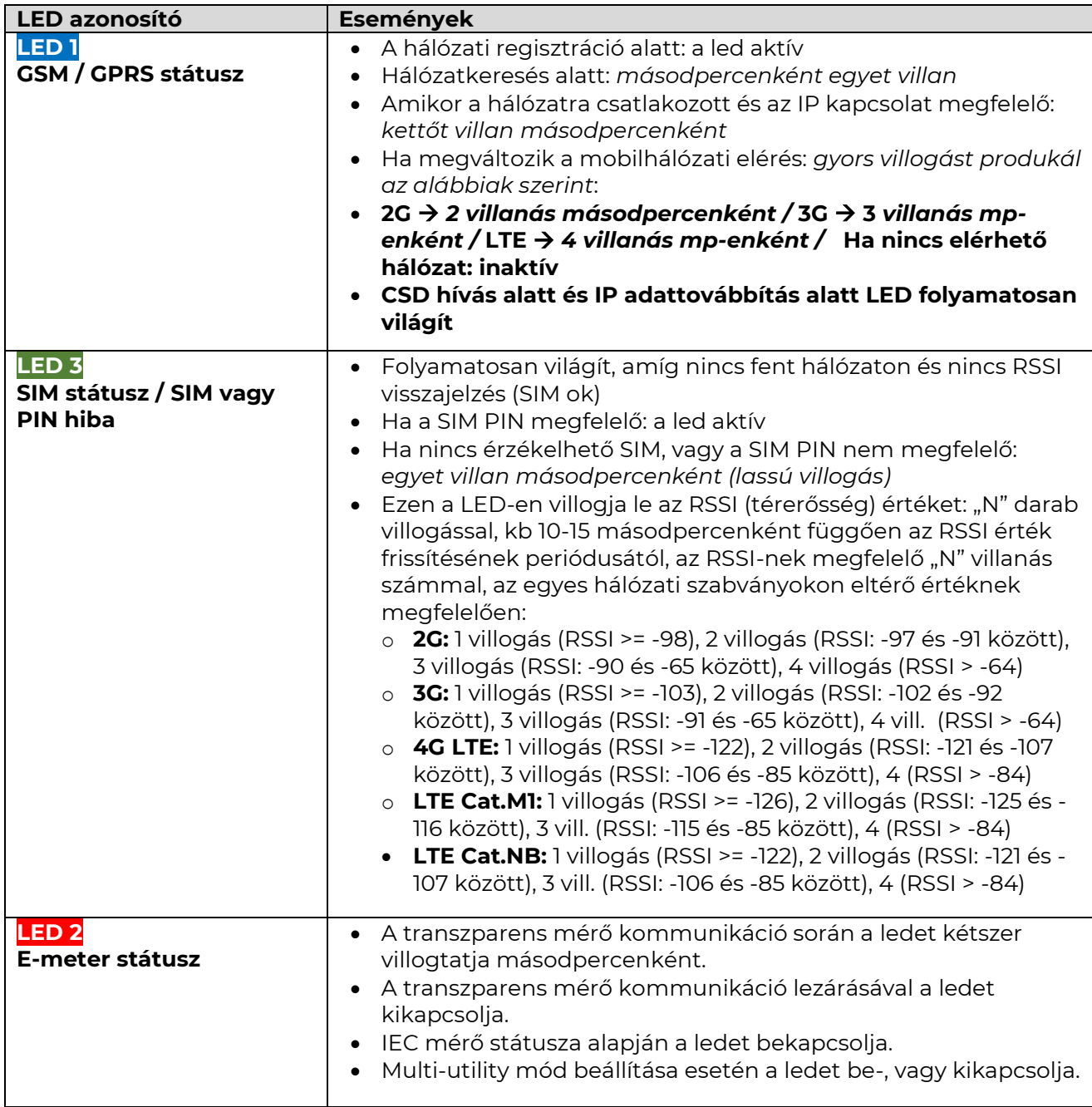

*A gyári beállításokon felül, a LED-ek működése átállítható a* **WM-E Term®** konfigurációs program segítségével az **Általános mérő beállítás** paraméter csoportban, ahol az alábbi funkciók adhatók meg a ledekre (LED1..LED3). (*Egy státusz több LED-re nem állítható be.*)

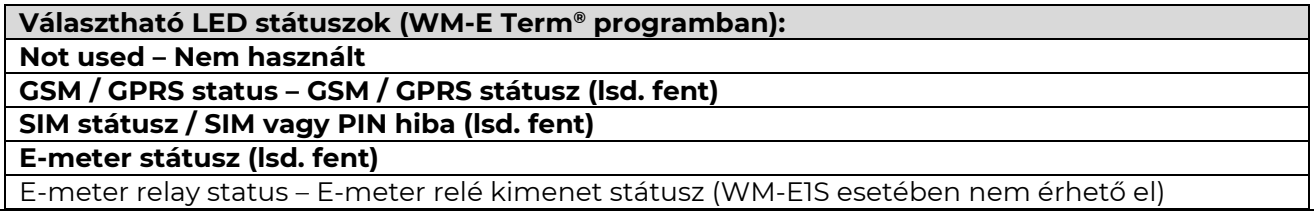

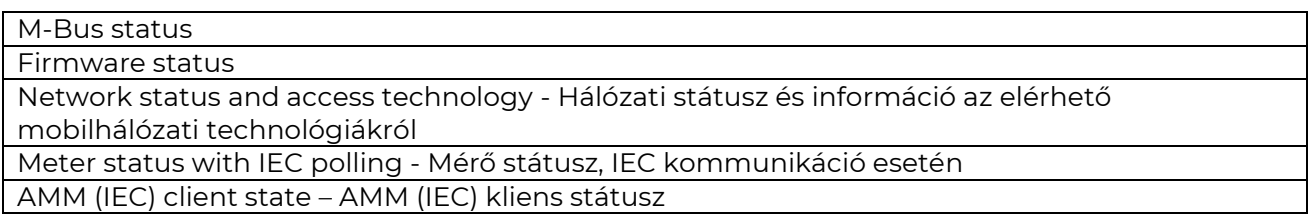

#### **További beállítható LED státusz jelzések:**

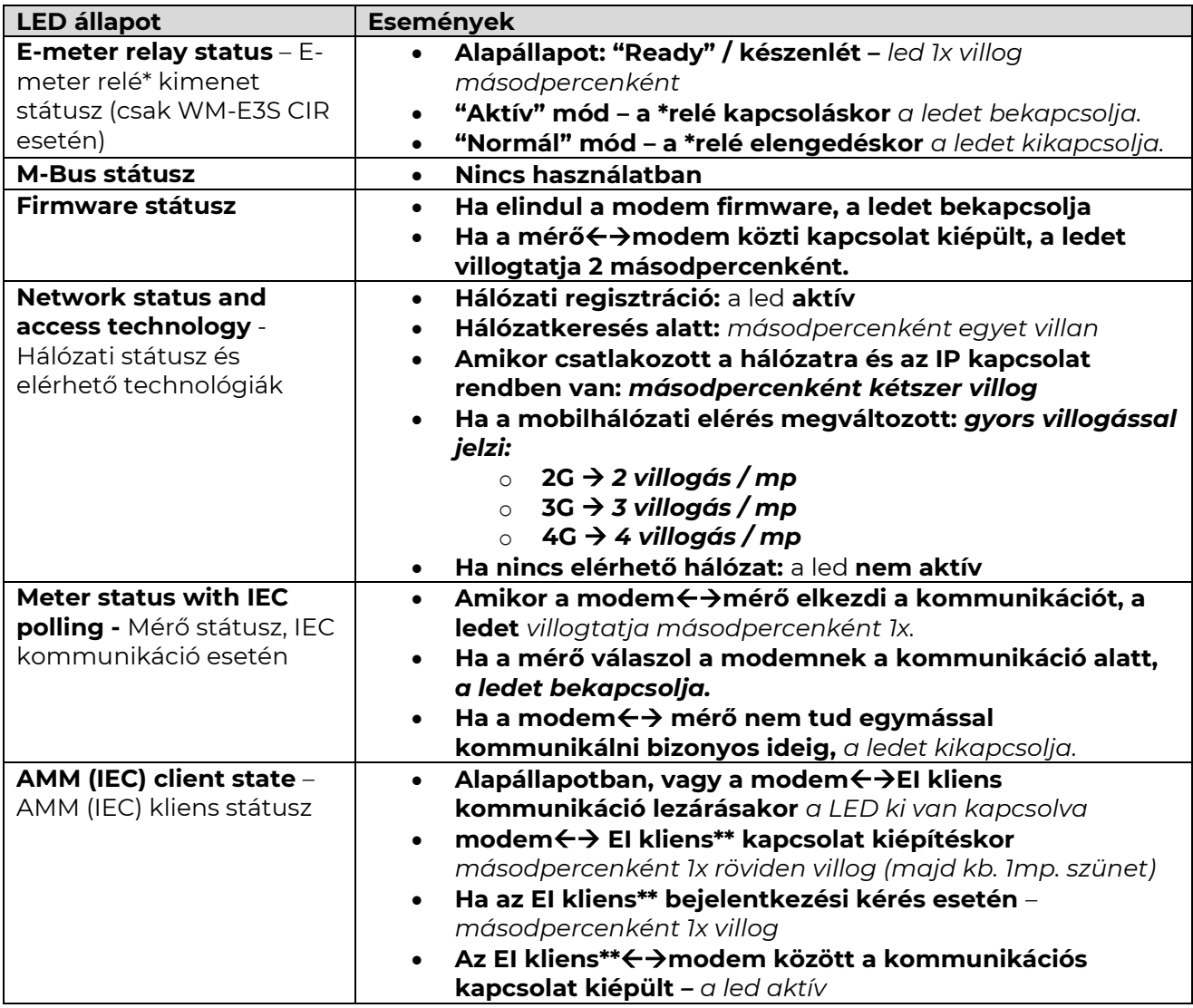

*\*Az itt felsorolt relével Az e-meter tápellátását lehet vezérelni. Nem tarifaváltásra szolgál!*

*\*\*Az EI kliens a modemtől az EI szerver felé kimenő transzparens TCP csatorna*

Relé státusznál az alábbi ábrán látható ábra szerint a "*Disconnected"* az "aktív" mód (relé behúzva, ilyenkor **be** van kapcsolva a LED).

A "*Connected"* a "normal" módban (relé elengedve), **ki** van kapcsolva a LED.

A "*Ready for Connection"* esetén "ready" (készenléti) módban a LED egy másodpercenként **villog**.

#### **Control Mode**

Control mode defines the mode of operation for disconnect control object. Possible modes are listed in the Table 66.

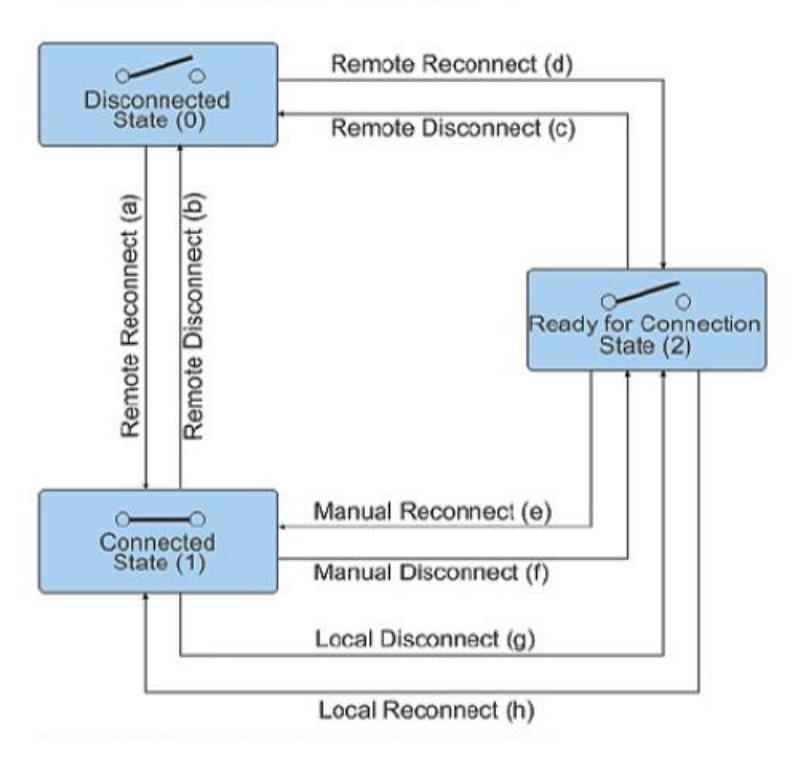

A firmware feltöltés alatt a LED-ek normál működés szerint jeleznek – nincs megkülönböztetett jelzés a FW frissítés ideje alatt. A FW telepítése után a három LED 5 másodpercig világít, majd mindhárom kilaszik. Ekkor a modem újraindításra kerül, és már az új firmwaret használja. Majd minden LED a listázott állapotok szerint villog tovább.

### **2.15 Bemeneti státuszok**

Amennyiben jelen van a modemen a 2 digitális bemeneti kábel, a készüléket a bemenetek álltapotfigyelésére – vagy szabotázsvédelemre – használhatja. A készülék a bemeneti állapot változásokra SMS riasztási üzeneteket tud küldeni, melynek üzenet formátuma – és a bemenetek késleltetése – a WM-E Term®

alkalmazás segítségével állatható be – a programon belül az **AMM (IEC)** parameter csoportban.

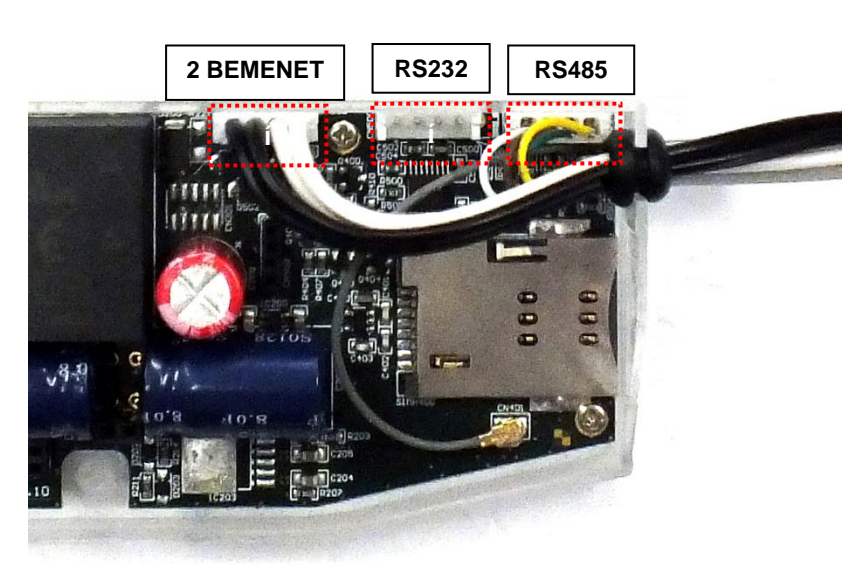

# **2.16 Belső csatlakozók**

**RS232** – 5-pólusú belső csatlakozó, mely a modemen, a CN500 sz. pontra kapcsolódik.

Az adatkábel végén DSUB-9 csatlakozó van (rendelésre RJ12, RJ45 vagy DSUB-25 csatlakozó kivezetéssel is kérhető).

**RS485** – 4-pólusú belső adatcsatlakozó, mely a

modemen, a CN501 sz. pontra kapcsolódik. Az RS485 kábel kivezetés 2- vagy 4 vezetékes, érvéghüvelyes csatlakozóval végződik (rendelésre RJ12 vagy RJ45).

**2 BEMENET** – 4-tűs csatlakozó, a CN502 sz. pontra kapcsolódik. A kábelpárokra külső készülékek csatlakoztathatók. A **fekete** vezetékpár az 1. sz. bemenethez tartozik, a **fehér** kábelpár pedig a 2. sz. bemenethez.

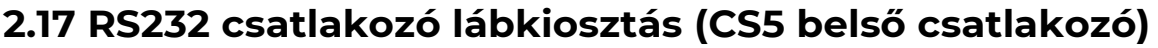

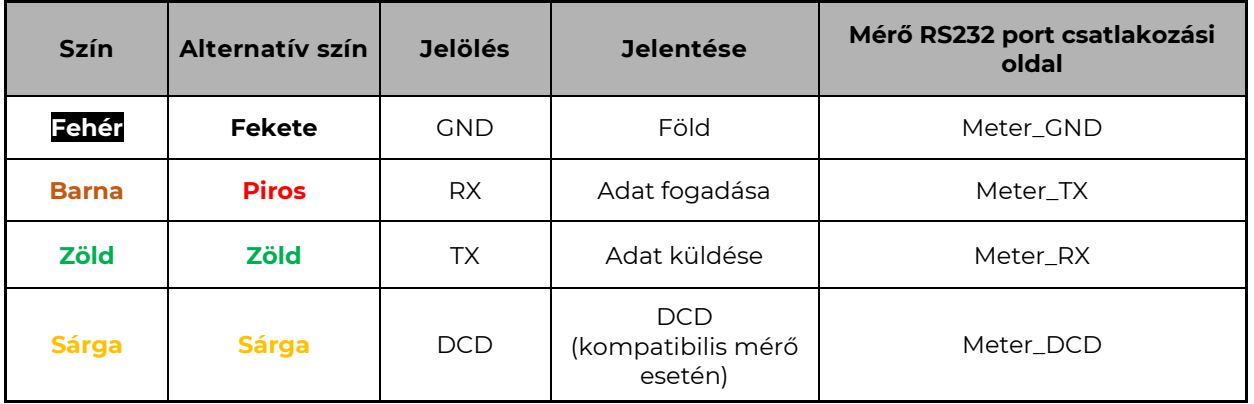

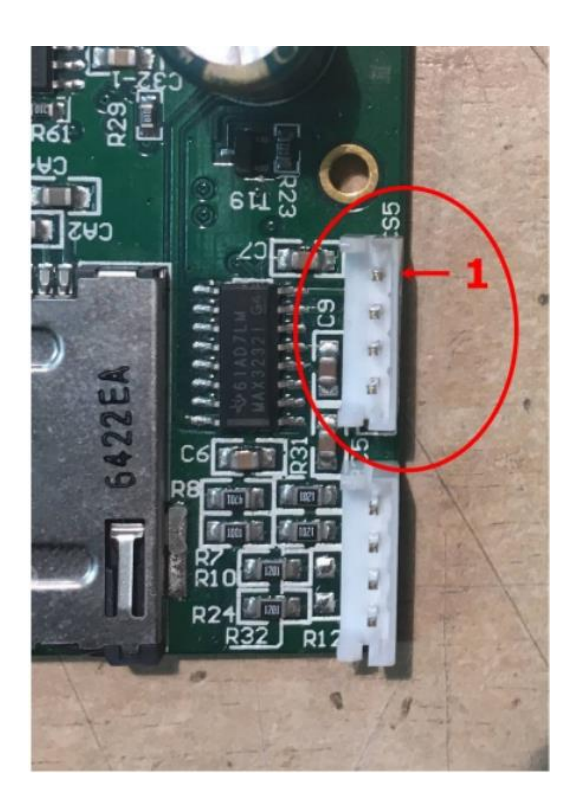

A képen a **piros körrel** jelölt **CS5** csatlakozón, a **piros nyillal** jelölt "**1**" láb a **GND** csatlakozó.

#### **2.18 RS485 csatlakozó lábkiosztás (CS7 belső csatlakozó)**

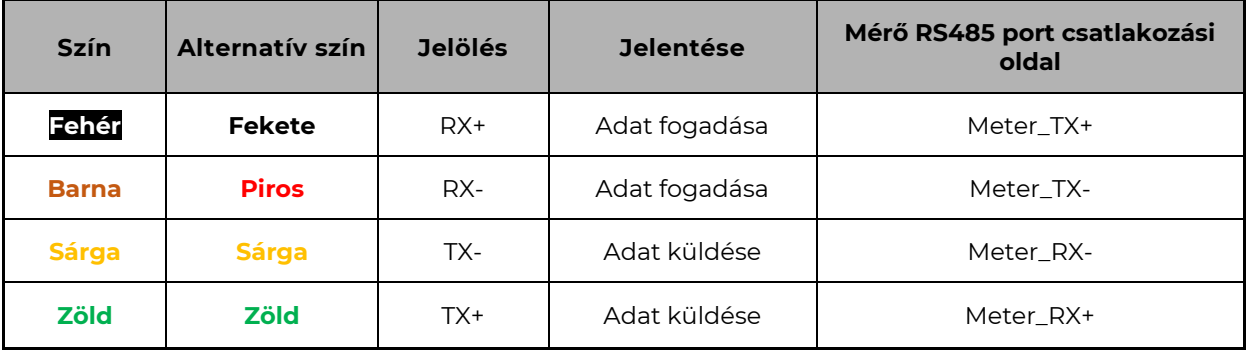

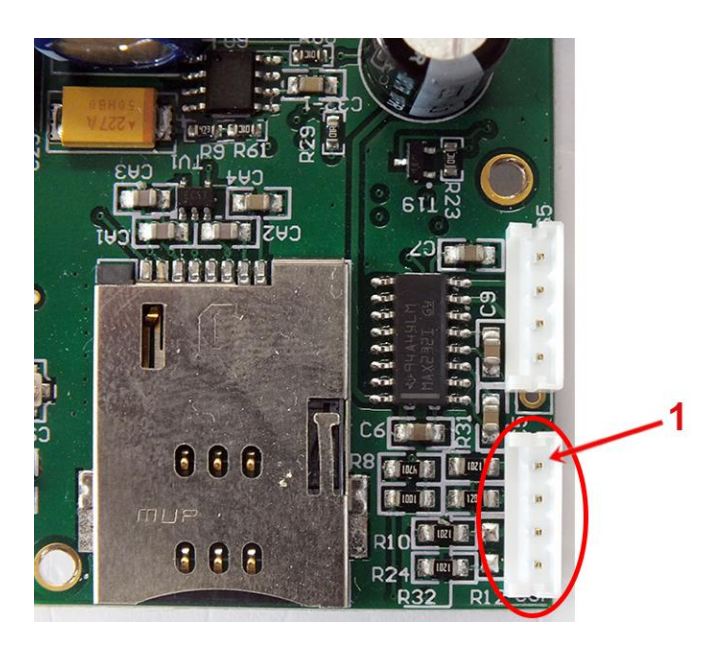

A képen a **piros körrel** jelölt **CS7**  csatlakozón, a **piros nyillal** jelölt "**1**" láb a **RX+** csatlakozó.

# **2.19 Rendelhető kábelek Itron, Landis mérőkhöz, és egyéb mérő változatokhoz**

A modemhez alapvetően Itron® mérőkhöz megfelelő kábelt adunk. Azonban telephelyünkön szintén kapható - RJ45 toldós fordítókábellel a modem Landis® mérőkhöz is csatlakoztatható.

Átalakító- és fordító kábel megoldásaink akkor is nagy segítséget jelentenek, ha valaki egy adott mérőhöz rendelt modemet, de később másik típusú mérőhöz kell csatlakoznia. Ilyen esetben szintén tudunk fordító kábellel szolgálni.

# **2.20 Tápellátás megszűnése / áramkimaradás**

Bizonyos firmware változatok támogatják a LastGASP funkciót - szuperkapacitor jelenléte esetén – mely az AC táp bemeneti áramforrás megszünése/szünetelése esetén, azonnali riasztási "POWER LOST" üzenetet tud küldeni a megadott telefonszámra.

Az áramkimaradás alatt, pár percen át a modem a szuperkapacitorokról kapja áramellátását.

Amikor az áramellátás helyreáll, modem elindulása után "POWER RETURN" üzenetet general, melyet SMS-üzenetben ismét elküld a megadott számra.

A LastGASP funkció és annak üzenetei a WM-E Term® programon belül az **AMM (IEC)** parameter csoportban állíthatók be.

# **2.21 A "push" adatküldési metódus**

Az alábbiakban látható, a teljes adat kiolvasási és –küldési mechanizmus útvonala látható a központ felé, valamint visszafelé irányban (távolról történő konfiguráció, karbantartás).

A modem nincs folyamatosan a hálózaton.

Ennél fogva, van egy másik opció is az adatküldésre: az automatizált távoli adatkiolvasás (AMR), előre definiált időszakonként. Az adatküldés - ettől függetlenül

- különféle események bekövetkezésekor is automatizáltan indítható (pl. mérő fedél eltávolításának érzékelésekor, központból beérkező SMS üzenet hatására).

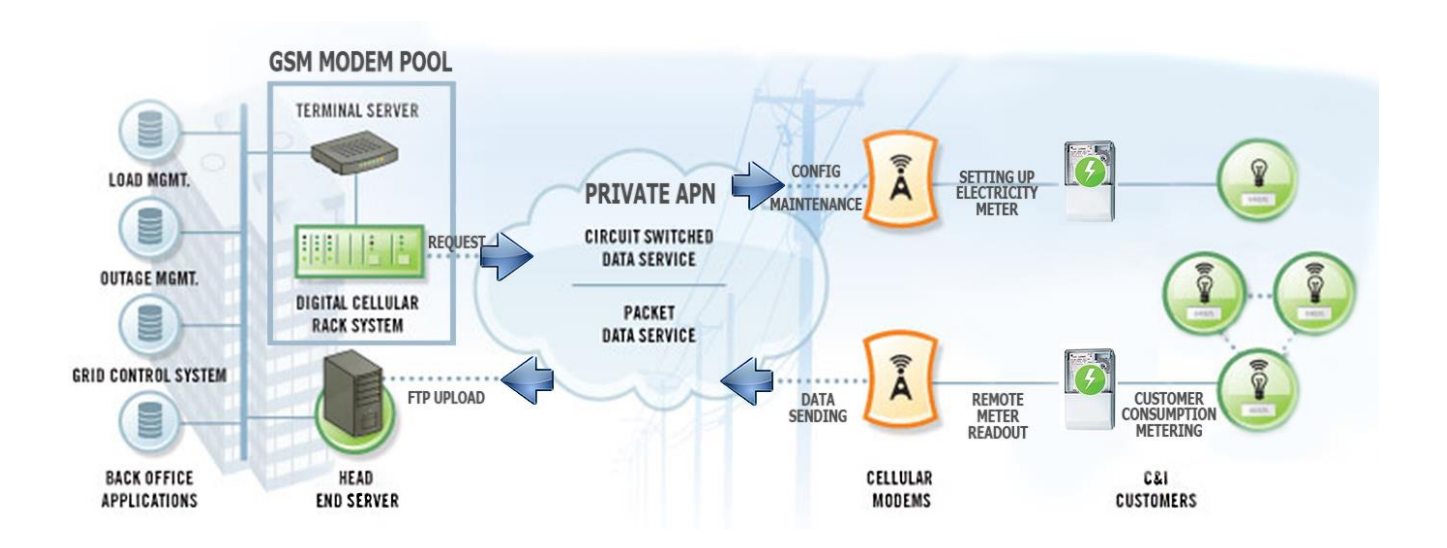

Ebben az esetben a modem alapvetően nem csatlakozik a csomagkapcsolt adathálózatra, csak az adatküldés idejére.

A kiolvasás azonnal elindítható a megfelelő indítóparancs GSM SMS szolgáltatáson való – a modem részére történő - elküldésével.

Az eszközöknek tehát a GSM hálózatra kelé kapcsolódniuk és akkor készek a GPRS adatkapcsolatra, aktív IP kapcsolat nélkül.

#### **- Data Push (adatküldés)** – mely előre definiált időszakokban hajtódik végre

- Az adat "push" metódus ftp protokollt (fájl feltöltés) használ az adatküldéshez.
- Az állomány lehet egyszerű szöveg típus vagy titkosított.
- Az ftp funkcióhoz egy ftp szerverre is szükség van, az adatok fogadására, amely elérhető az aktuálisan használt mobil hálózatból.
- A modem passzív ftp üzemmódban működik.
- Az egyedi fájlnevek generálása automatikusan történik.
- A fájl mindig két részből áll, először egy standard regiszter kiolvasásból, majd az eseménynaplóból (mely az utolsó 31 nap eseményeit tartalmazza).
- A kiolvasások standard IEC formátumban történnek, beleértve néhány ASCII vezérlő karaktert is, mint az STX, ETX, stb.

**- Alarm Push (riasztások küldése)** – új esemény mérőről való kiolvasása esetén

- Az "Alarm Push" metódus a DLMS WPDU, TCP-n való küldésével valósul meg.
- Tartalmazza az IP címet, a transzparens szolgáltatáshoz használt figyelő port számát (listener port nr.) és a mérő azonosítóját.

#### **- Küldés SMS-el (SMS triggering)**

- A GPRS kapcsolat távolról aktiválható, egy meghatározott SMS üzenetről, melyet bármilyen számról lehet indítani. Az SMS szövegének üresnek kell lennie.
- Miután az SMS-t a modem fogadta, kapcsolódik az IP hálózatra, és IP szerverként lesz elérhető, a konfigurációs fájlban megadott ideig.
- A minta konfigurációs állomány 30 perces beállítást tartalmaz.

# **2.22 LED villogás a CSD hívás ideje alatt**

A CSD hívás két részből áll:

- a.) Mérőt szeretnénk transzparens módba kiolvasni / konfigurálni
- b.) Modem konfigurációt / firmware frissítést szeretnénk végezni

#### Ha mérőt szeretnénk transzparens módba kiolvasni/ konfigurálni:

- Az a LED, amelyik GSM / GPRS státuszra van konfigurálva a CSD hívás alatt folyamatosan világítani fog.

- Az a LED, amelyik e-meter státuszra van konfigurálva az pedig a CSD hívás státuszának megfelelően fog villogni:

- Kapcsolat kiépítés kezdetétől a kapcsolat végéig fél másodpercenként fog villogni / Ha a mérő interfész nem 9600-as baudrate-re van konfigurálva, akkor pedig folyamatosan világít a LED a kapcsolat kiépítés kezdetétől a végéig
- Kapcsolat bezárását követően a LED ki lesz kapcsolva

#### HA modem konfigurálást / firmware frissítést szeretnénk:

- Az a LED, amelyik GSM / GPRS státuszra van konfigurálva a CSD hívás alatt folyamatosan világítani fog.

- A többi LED ilyen esetben nem változik a CSD mód miatt.

# **2.23 Konfigurálás CSD kapcsolatról**

Ha a modem téves konfiguráció miatt újraindulgat, akkor lehetőség van CSD hívással elérni. Ennek működését a WM-E Term szoftverben, az **APN** *paraméter csoportban* található **PDP kapcsolatkiépítés késleltetése** mezőnél megadható értékkel lehet finomhangolni.

Erről további információt a *WM-E Term Felhasználói Útmutató*, 3.1 fejezetében talál.

# **2.24 Adatirányítási irány (DCD) szolgáltatás**

Ha a WM-E1S® modemet Itrón® SL7000 mérővel, vagy más mérőkkel, vagy az WM-E1SL® modemet Landis+Gyr® mérővel (RS232-en) használja, akkor használhatja a DCD funkciót - az RS232 kapcsolathoz. Megadhatja az DCD adatkezelés irányát, az alábbi következő paraméterbeállítások szerint.

A DCD konfigurálásához válassza ki az **RS485 interface settings** parameter csoportot.

*Vegye figyelembe, hogy a beállítás az RS232 portra érvényes!*

#### DCD paraméter értékek:

- **Fix 0** (logikai 0 értéket ad a csatlakoztatott mérő eredményeként)
- **Fix 1** (logikai 1 értéket ad a csatlakoztatott mérő eredményeként)
- **Standard** (Alapértelmezett)
- **Invertált** (fordított, ellentétes irány)

# **2.25 Automatikus mobilhálózati újracsatlakozás**

Ha a mobilhálózat szolgáltatója lecsatlakoztatja a modemet a mobilhálózatról az eszköz hálózati inaktivitása miatt, erre az esetre rendelkezésre állnak bizonyos paraméterek, melyek ha be vannak állítva, akkor a kapcsolat automatikusan és időszakosan újraépül.

Ha a mobilszolgáltató üzenetet küld a modemnek, hogy a kapcsolat megszakadt, a kapcsolat automatikusan helyreáll. Ha nem küld üzenetet, a következő két megoldás közül választhat:

#### **a.) Aktív mód - Használjon időszakos pingetést:**

1. Ennek működéséhez állítsa be a **Watchdog** paramétercsoportban a pingetési paramétereket, mint **Watchdog ellenőrzéshez IP cím**, **Pingetési kísérletek száma**, **Ping gyakoriság (újrapróbálkozások közt) [msec]** és a **Várakozás a következő pingetésig [mp]**.

2. Ha nincs válasz a pingetésre, akkor a **GPRS kapcsolat bezárása és visszaállítása ezután az idő után [mp]** paraméterben megadott időintervallum után a készülék újracsatlakozik a hálózatra.

*Figyelem! Gyakori pingetés használata során a SIM adatforgaloma nagyobb lesz, de így nagyobb az esélye annak is, hogy az eszköz a mobilhálózaton marad.*

#### **b.) Passzív mód - Ha nem használ pingetést, állítsa be az újrakapcsolódást:**

1. Állítsa be a **Watchdog** csoportban található **GPRS kapcsolat bezárása és visszaállítása ezután az idő után [mp]** paramétert.

2. Itt definiálhatja, hogy miután a szolgáltató levágja a modemet a hálózatról, mennyi ideig várjon a készülék, mielőtt újra megpróbálna csatlakozni a mobilhálózatra. Kérdezze meg mobilszolgáltatóját az ajánlott beállításokról!

Továbbiakat a Watchdog beállításokról a *WM-E Term Használati Útmutató* 3.4 fejezetében talál.

#### *Figyelem!*

*Ha kisebb az adatforgalom, és nincs konfigurálva pingetés, akkor előfordulhat, hogy az eszköz sokáig nem marad fenn a hálózaton.*

*Ha ezt a paramétert túl alacsony értékre állítja, az gyakori hálózati újracsatlakozást okozhat. Ezért semmiképpen ne állítsa ezt az értéket alacsonyabbra, mint amit a mobilszolgáltatója javasol. (pl. vannak mobilszolgáltatók, akik korlátozzák, hogy egy modem hány alkalommal jelentkezhet fel a hálózatra adott idő alatt).*

### **2.26 Modul újraindítása**

A modul újraindítás szabályainak beállításához konfigurálja a **Watchdog** paramétercsoportban az alábbiakat:

- 1. **Modul újraindítás várakozási ideje [óra]:** a modem elindításától számítva ennyi óránként indítja újra a modult a watchdog. (Ez akkor igaz, ha nincs kitöltve az alábbi mező. Amennyiben ki van töltve a **Fixen beállított napi újraindítás** mező, akkor az ott beállítottak jutnak csak érvényre, azaz fix időpontban lesz újraindítva a modem).
- 2. **Fixen beállított napi újraindítás, parametrizált idő [formátum ÓÓ:PP:]** ha fix időpontban szeretné újraindítani a modemet minden nap, akkor *ÓÓ:PP* formátumban pontosan megadhatja a kívánt időpontot. Vagy hagyja üresen a mezőt, ha nem szeretné újraindítani minden nap. (Amennyiben az előző, **Modul újraindítás várakozási ideje** mező nincs kitöltve. Ha az ki van töltve, akkor az ott beállítottak jutnak érvényre, azaz a modem utolsó újraindulásától számítva indul az időzítés, és az ott megadott óra számának leteltekor kerül majd újraindításra a készülék).
- 3. **Napi újraindítási időablak hossza [perc]:** Ennek a mezőnek a használata lehetővé teszi a véletlenszerű újraindulást. Úgy működik, hogy az előző **Fixen**

**beállított napi újraindítás** értékhez képest egy intervallumot adhat meg itt, (percben), és az előző mezőben megadott időponthoz képest N percen belül fog újraindulni. Például, ha megadja a **Fixen beállított napi újraindulás**hoz a *10:00* értéket, majd a **Napi újraindítási időablak hossza** mezőhöz a *120* értéket (120 perc, azaz 2 óra), akkor a modemet valamikor 10:00 és 12:00 között fogja véletlenszerűen újraindítani.

*Fontos! Ne feledje, hogy az ütemezett újraindítás csak akkor kerül pontos végrehajtásra, ha a modem kap időadatot (dátum és idő) a mobilszolgáltatótól (amennyiben van az adott hálózaton). Ha nem kap, akkor szükséges az NTP beállítások elvégzése, hogy megfelelő időinformációt kapjon az NTP szervertől. Vagy használhatja a mobilszolgáltató által biztosított időadatot (amennyiben van az adott hálózaton). Ezért először ellenőrizze, hogy a modem helyes időértéket kapott-e, ha nem akkor állítsa be az NTP-t és ellenőrizze újra.*

# **3. Fejezet: A modem konfigurálása**

# **3.1 Konfiguráció**

A modemet első használat előtt paraméterezni kell, melyet a WM-E Term® program segítségével tud elvégezni.

A mérő-, a modem- és a kommunikáció beállításain kívül a modem tesztelésére is használható a konfigurációs program.

*Figyelem! A modemet kizárólag RS232 kábelen lehet programozni!*

A konfiguráció alatt csatlakoztassa a modemet az RS232 porton (2/2a sz.), vagy RJ12 (2. sz. RS232) csatlakozóval a számítógépépre az alábbiak szerint – RS232←→USB vagy RJ12←→USB csatlakozóval – amennyiben RJ12←→USB csatlakozóra van szüksége, jelezze felénk!

A konfigurációt CSData hívással (csak 2G hálózatot is használó beállítás esetén!), illetve mobilinternet (TCP) kapcsolaton is elvégezheti, ekkor nem kell PC-re csatlakoztatni a modemet.

#### *Fontos!*

*RJ12-PC csatlakozás esetén a mérő kapcsolat nem áll rendelkezésre a konfigurálás idejére, mivel a mérő kapcsolat akkor nem aktív. Tehát a beállítás ideje alatt a modem nem kapcsolódik a mérőre, így nem olvas ki paramétereket ez idő alatt.* 

*A mérő paramétereit, a PC-modem kapcsolat ideje alatt, az RS232 / RJ12 kapcsolat foglaltsága miatt a mérőhöz egy másik konfigurációs porton tud kapcsolódni – pl. Optikai port vagy TCP/IP.*

*Figyelem! A konfigurálás ideje alatt a modem részére az AC tápot a mérőről, vagy ~100-230V AC külső áramforrásról kell biztosítani!*

A soros kábelkapcsolathoz állítsa be számítógépe COM portját a modem soros

porti tulajdonságaihoz. Windows®-ban a COM port sebességét is állítsa be a következők szerint az *Eszközkezelőben*:

- *Bit/másodperc: 9600*
- *Adatbitek: 8*
- *Paritás: Nincs*
- *Stopbitek: 1*
- *Átvitelvezérlés: nincs*

#### *Figyelem!*

Ha a készülék, számítógéphez való csatlakozását követően nem jelenik meg a COM port, és az a Windows **Eszközkezelő**jében sem látható, akkor telepítse fel a - Windows verziónak megfelelő - *FTDI VPC* meghajtóprogramot a számítógépre, melyet az alábbi oldalról tud letölteni: <http://www.ftdichip.com/Drivers/VCP.htm>

## **3.2 Konfigurálás a WM-E Term® programmal**

Az alkalmazás számára a Microsoft .NET futtató környezet megléte/telepítése szükséges az adott számítógépen.

Töltse le a WM-E Term® programot az alábbi helyről a számítógépére egy böngésző segítségével:

[https://www.m2mserver.com/m2m-downloads/WM\\_ETerm\\_v1\\_3\\_80.zip](https://www.m2mserver.com/m2m-downloads/WM_ETerm_v1_3_80.zip)

Csomagolja ki a .zip fájlt egy könyvtárba és **indítsa el** a **WM-ETerm.exe** állományt.

A konfigurációs szoftver támogatja a felhasználói fiókok kezelését és a jelszó változtatási lehetőséget. A programba jelszó segítségével tud belépni! **Kövesse a WM-E Term® program** *Használati Útmutatóját!*

*Figyelem! A modemhez javasolt a legújabb verziójú firmware használata.* 

A firmware frissítést követően a modem újraindul, és már az új beállítások szerint működik.

A készülék LED jelzései mindig informálják Önt a modem aktuális státuszáról.

Gyári konfigurációs minta állomány (WM-E Termhez): [https://www.m2mserver.com/m2m-downloads/WM-E1S\\_STD\\_v5210\\_default.zip](https://www.m2mserver.com/m2m-downloads/WM-E1S_STD_v5210_default.zip)

A modem alapvető működéséhez szükség van a mobil kommunikációs- és SIM kártya beállítások elvégzéséhez (mint APN, jelszó és fiók).

Ezen felül az RS232, RS485 beállításoknál a transzparens, mód data speed (adatátviteli sebesség) funkciókat mindenképp nézze át és mentse el a WM-E Term programban. Ezen felül a kialakított konfigurációt el is kell küldenie a modemre a program segítségével – a program Használati útmutató alapján.

WM-E term Felhasználói útmutató:

[https://m2mserver.com/m2m-downloads/WM-E-TERM\\_Hasznalati\\_Utmutato\\_V1\\_96.pdf](https://m2mserver.com/m2m-downloads/WM-E-TERM_Hasznalati_Utmutato_V1_96.pdf)

# **3.3 SMS küldés a mérőről**

A modem segítségével, a mérő a konfigurációjától függően, szabvány szerinti ATparancsoknak megfelelő SMS üzenetet képes küldeni a mérőn beállított telefonszámra.

Ezt elsősorban riasztásokra, különleges eseményekre érdemes bekonfigurálni, a mérő lehetőségei szerint.

Ehhez a WM-E Term® programban nincs szükség egyéb beállításra.

# **4. Fejezet: Support elérhetőség**

Ha kérdése merülne fel a használattal kapcsolatosan, forduljon hozzánk az alábbi elérhetőségen:

Email: [support@m2mserver.com](mailto:support@m2mserver.com)

Telefon: +36 (20) 333-1111

## **4.1 Support segítség**

Az eszköz beazonosításához használja a termékre ragasztott matricát, mely a support részére fontos információkat hordoz.

*Figyelem! A matrica elvesztése a garancia elvesztését jelenti.*

Online terméktámogatás itt kérhető: <https://www.m2mserver.com/tamogatas/>

# **4.2 Terméktámogatás**

A termékhez megjelent dokumentációk és szoftverek az alábbi linkről elérhetők el.

WM-E1S (Honeywell): <https://m2mserver.com/termek/wm-e1s/>

WM-E1SI (Itron): <https://m2mserver.com/termek/wm-e1si/>

# **5. Fejezet: Jogi nyilatkozat**

©2023. WM Rendszerház Kft.

A dokumentációban közölt tartalmak (minden információ, kép, teszt, leírás, ismertető, logó) szerzői jogvédelem alatt állnak. Másolása, felhasználása, sokszorosítása, nyilvánosságra hozatala csak a WM Rendszerház Kft. hozzájárulásával és a forrás feltüntetésével lehetséges.

A használati útmutatóban található képek csak illusztrációk.

A WM Rendszerház Kft. nem vállal felelősséget a használati útmutatóban szereplő információkban előforduló hibákért.

A közölt adatok értesítés nélkül megváltozhatnak.

A használati útmutatóban az információk tájékoztató jellegűek. Bővebb információkért lépjen kapcsolatba kollegáinkkal.

#### **Figyelmeztetés**

Bármely, a programfrissítési folyamat alatt bekövetkező hiba a készülék meghibásodásához vezethet. Ebben az esetben forduljon viszonteladónkhoz.